DIPLOMADO DE PROFUNDIZACIÓN CISCO

PRUEBA DE HABILIDADES PRÁCTICAS CCNP

JUAN DAVID CABEZAS VELASQUEZ

UNIVERSIDAD NACIONAL ABIERTA Y A DISTANCIA UNAD ESCUELA DE CIENCIAS BÁSICAS, TECNOLOGÍA E INGENIERÍA – ECBTI INGENIERÍA ELECTRONICA IBAGUÉ 2023

DIPLOMADO DE PROFUNDIZACIÓN CISCO PRUEBA DE HABILIDADES PRÁCTICAS CCNP

JUAN DAVID CABEZAS VELASQUEZ

Diplomado de opción de grado presentado para optar por el título de INGENIERO ELECTRONICO

# DIRECTOR: MARITZA FARLEY MONDRAGÓN GUZMAN

UNIVERSIDAD NACIONAL ABIERTA Y A DISTANCIA UNAD ESCUELA DE CIENCIAS BÁSICAS, TECNOLOGÍA E INGENIERÍA – ECBTI INGENIERÍA ELECTRONICA IBAGUÉ 2023

Nota de aceptación**:**

Firma del presidente del Jurado

Firma del Jurado

Firma del Jurado

Ibagué, 14 mayo de 2023

#### **AGRADECIMIENTOS**

<span id="page-3-0"></span>Agradezco a Dios, primeramente, a mi familia por todo el apoyo en el proceso de formación profesional.

Agradezco también a los docentes con su conocimiento y destrezas para afrontar la carrera, también quiero agradecer de corazón a todos los compañeros de estudio que tuve en el trascurso de toda la formación profesional, amigos por apoyarme para culminar toda la carrera profesional.

## **CONTENIDO**

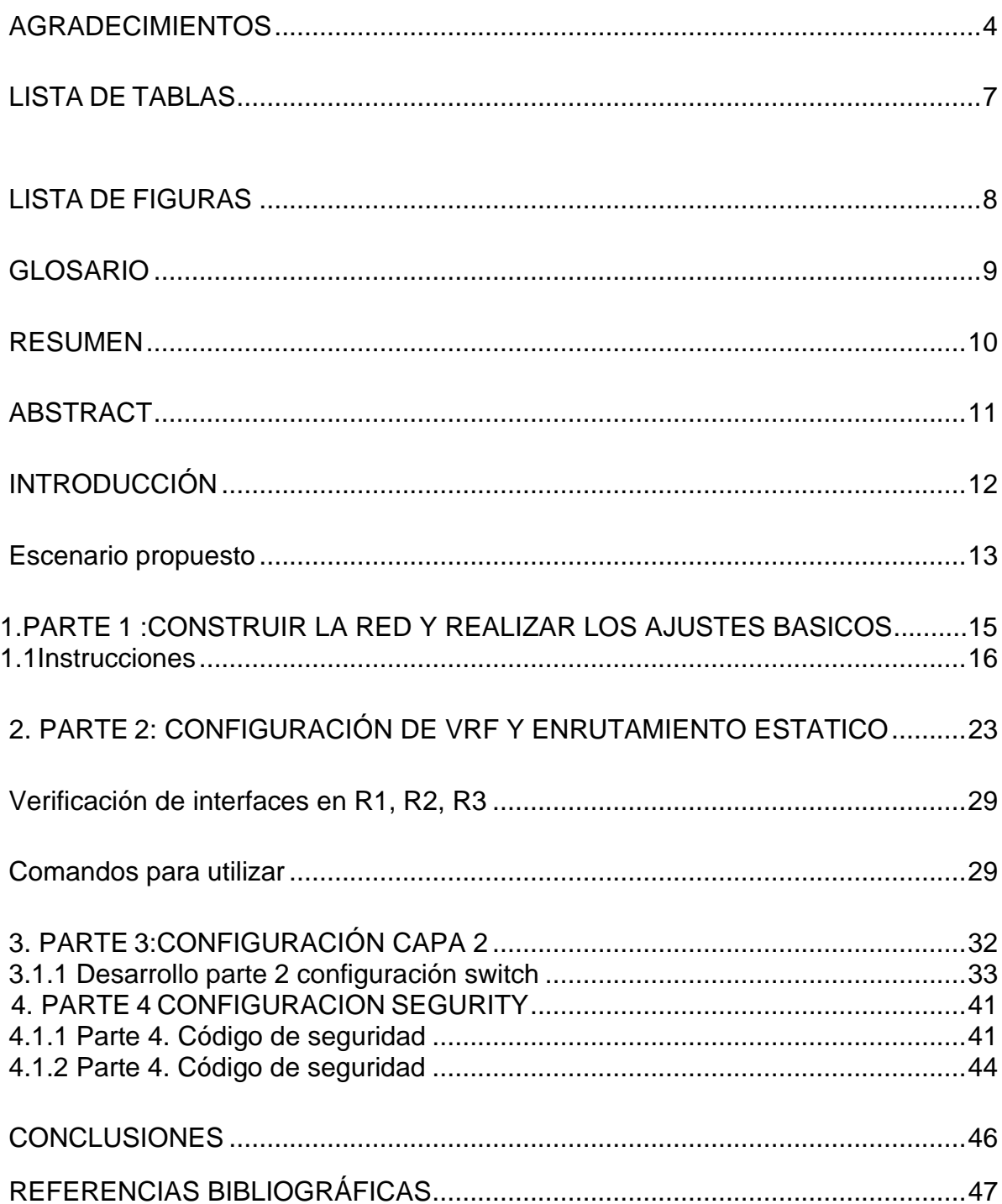

## **LISTA DE TABLAS**

<span id="page-5-0"></span>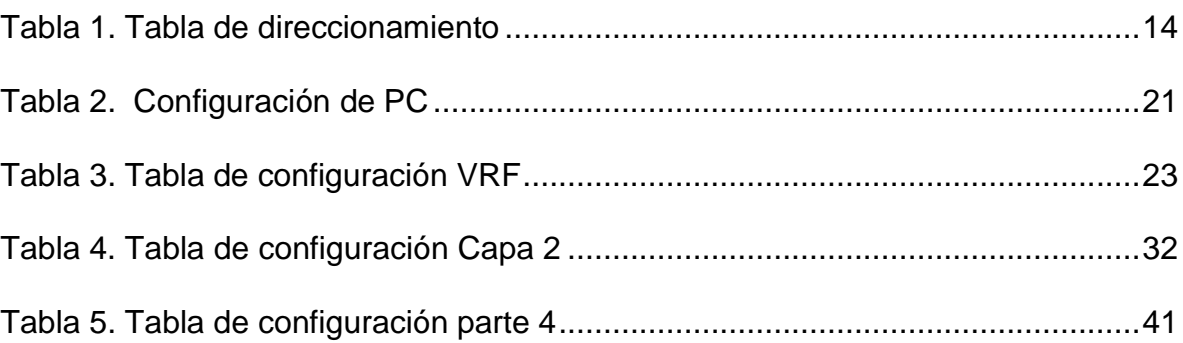

# **LISTA DE FIGURAS**

<span id="page-6-0"></span>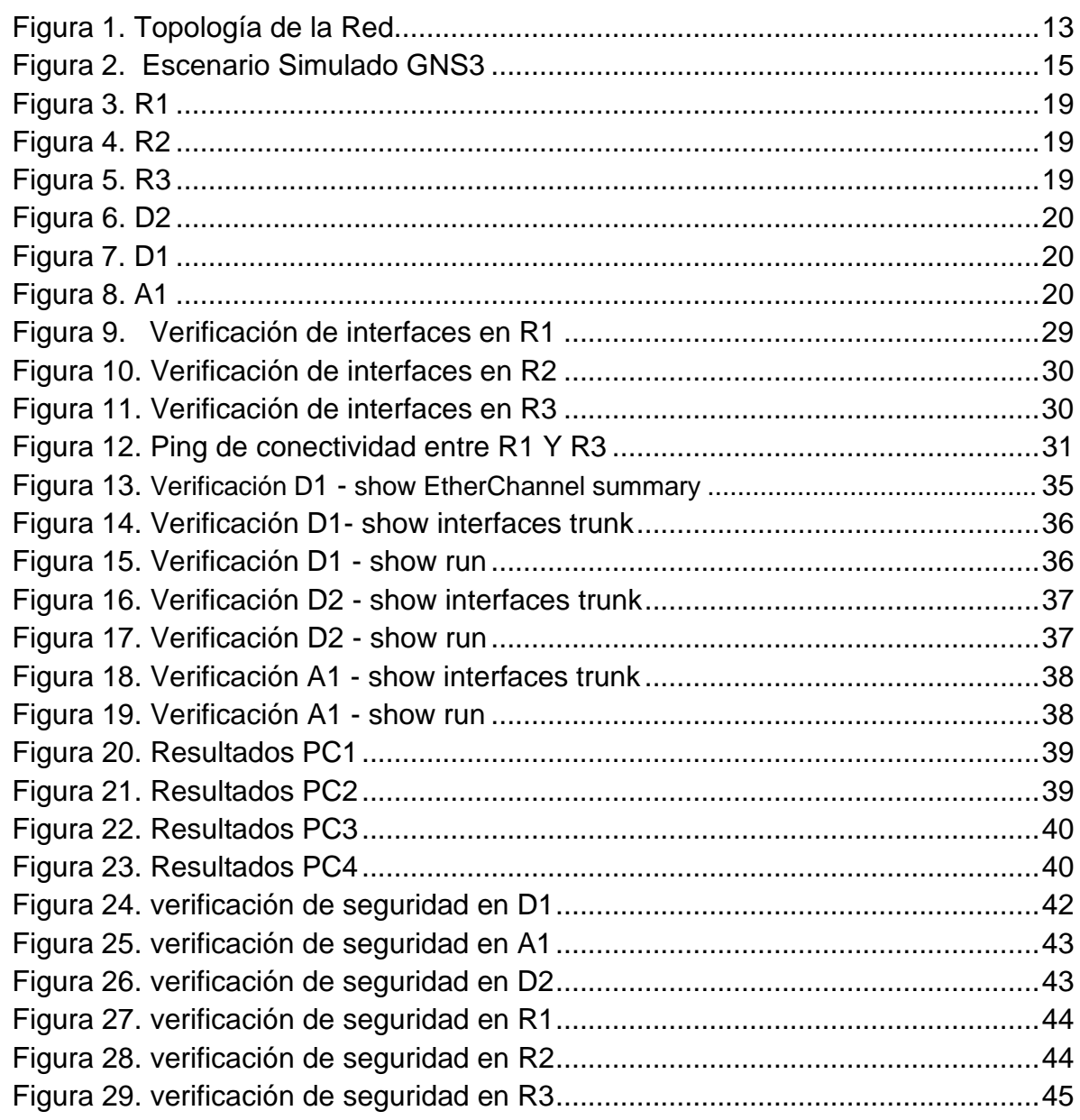

## **GLOSARIO**

<span id="page-7-0"></span>**ETHERNET:** es una interfaz de red de área local (LAN) que utiliza como protocolo para la trasmisión de datos en conexión a una red.

**IPV4:** direccionamiento estándar que se emplea para la intercomunicación de dispositivos en una misma red local.

**IPV6:** protocolo de direccionamiento que alberga mayor capacidad de enlace local, una red con mayor capacidad de enviar paquetes de datos en una red local.

**PC:** ordenador que se emplea para enviar y recibir información por medio de la conexión de Ethernet.

**ROUTER:** dispositivo que se emplea para la conexión en redes vlans de enrutamiento para llegar a dispositivos lejanos que se encuentran en una red y se intercomuniquen entre sí.

**SWITCH:** es el dispositivo que se emplea de modo que se puedan enlazar todos los equipos conectados en la red.

**VLAN:** es una asignación de enlace donde se subdivide una red el tráfico de Vlans de enlace local.

**VRF:** protocolo de enrutamiento de gestión entre redes diferentes en los enrutadores, que permite una segmentación lógica entre distintas interfaces y direcciones IP.

#### **RESUMEN**

<span id="page-8-0"></span>El escenario y la topología de red se implementa para al Desarrollo práctico del diplomado en redes CCNP, el cual está asignado de la siguiente manera.

La primera parte es construir la red del escenario y asignar el direccionamiento correspondiente a cada interfaz de dispositivo, realizar las configuraciones básicas en cada dispositivo de la red.

Luego en la segunda parte se realiza la configuración de los routers: R1, R2, R3 donde se le asigna el protocolo VRF que se emplea para la configuración de la topología de red Special-Users y General-Users, que soportados en el direccionamiento de las IPV4 Y IPV6 ; Siguiendo la tabla de Tareas, configuración de las rutas estáticas VRF y se realiza el encapsulamiento de la sub-interfaz para Special-Users y General-Users, por último se realiza las pruebas de interconectividad hacienda ping desde R1 a R3.

La tercera parte corresponde a las configuraciones establecidas para los switch D1,D2,A1 que se encargan de la conectividad de las computadoras PC1,PC2,PC3, PC4, se realiza las pruebas de conectividad entre los equipos por medio de los enlaces troncales a la red establecida por la habilitación de las VRF IPV4 e IPV6.

La cuarta parte es la configuración de seguridad de los dispositivos conectados a la red, que incluye el ingreso por medio de un usuario y contraseña establecidos.

Palabras Clave: CCNP, Red, VRF, Enrutadores.

## **ABSTRACT**

<span id="page-9-0"></span>The scenario and the network topology is implemented for the practical development of the diploma in CCNP networks, which is assigned as follows.

The first part is to build the scenario network and assign the corresponding address to each device interface, perform the basic configurations on each network device.

Then in the second part the configuration of the routers is carried out: R1, R2, R3 where the VRF protocol is assigned, which is used for the configuration of the network topology Special-Users and General-Users that are supported in the addressing of the IPV4 AND IPV6 Following the Tasks table, configuration of the VRF static routes and the encapsulation of the sub-interface for Special-Users and General-Users is carried out, finally, the interconnectivity tests are carried out by pinging from R1 to R3.

The third part corresponds to the configurations established for the switches D1, D2, A1 that are in charge of the connectivity of the computers PC1, PC2, PC3, PC4, connectivity tests are carried out between the equipment through the trunk links to the network established by enabling the IPV4 and IPV6 VRFs.

The fourth part is the security configuration of the devices connected to the network, which includes the entry through an established username and password.

Keywords: CCNP, Network, VRF, Routers.

## **INTRODUCCIÓN**

<span id="page-10-0"></span>El escenario propuesto para la actividad prueba de habilidades CCNP se implementa bajo los lineamientos establecidos en la correspondiente guía de actividades, plasmado en el documento asignado de uso informativo y exclusivo que se requiera utilizar para fines académicos de la universidad Unad.

El trabajo asignado se desarrolla en el software de simulación virtual GNS3 en el uso la topología de red, en este caso el escenario propuesto del esquema de red se emplea por medio de la consola del programa para asignar las configuraciones asignadas para cada dispositivo en la topología de red.

Los dispositivos empleados en la simulación de red corresponden a la asignación del trabajo a presentar por medio de la guía de actividades, se utiliza los dispositivos router, switch de Cisco y pc en el entorno de simulación gns3.

La tabla de direccionamiento se implementa para cada dispositivo conectado a la red, de manera que sea claramente verificada.

#### **Escenario Propuesto**

<span id="page-11-0"></span>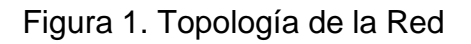

<span id="page-11-1"></span>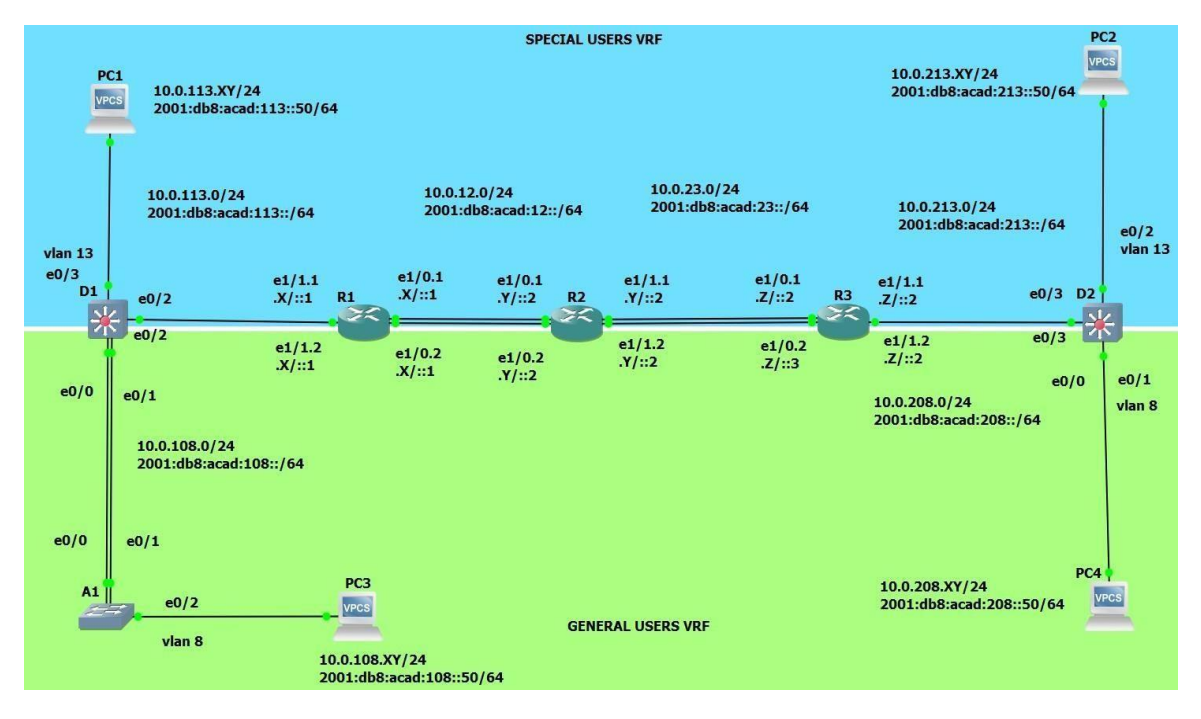

Fuente: Autoría propia

<span id="page-12-0"></span>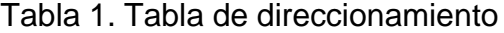

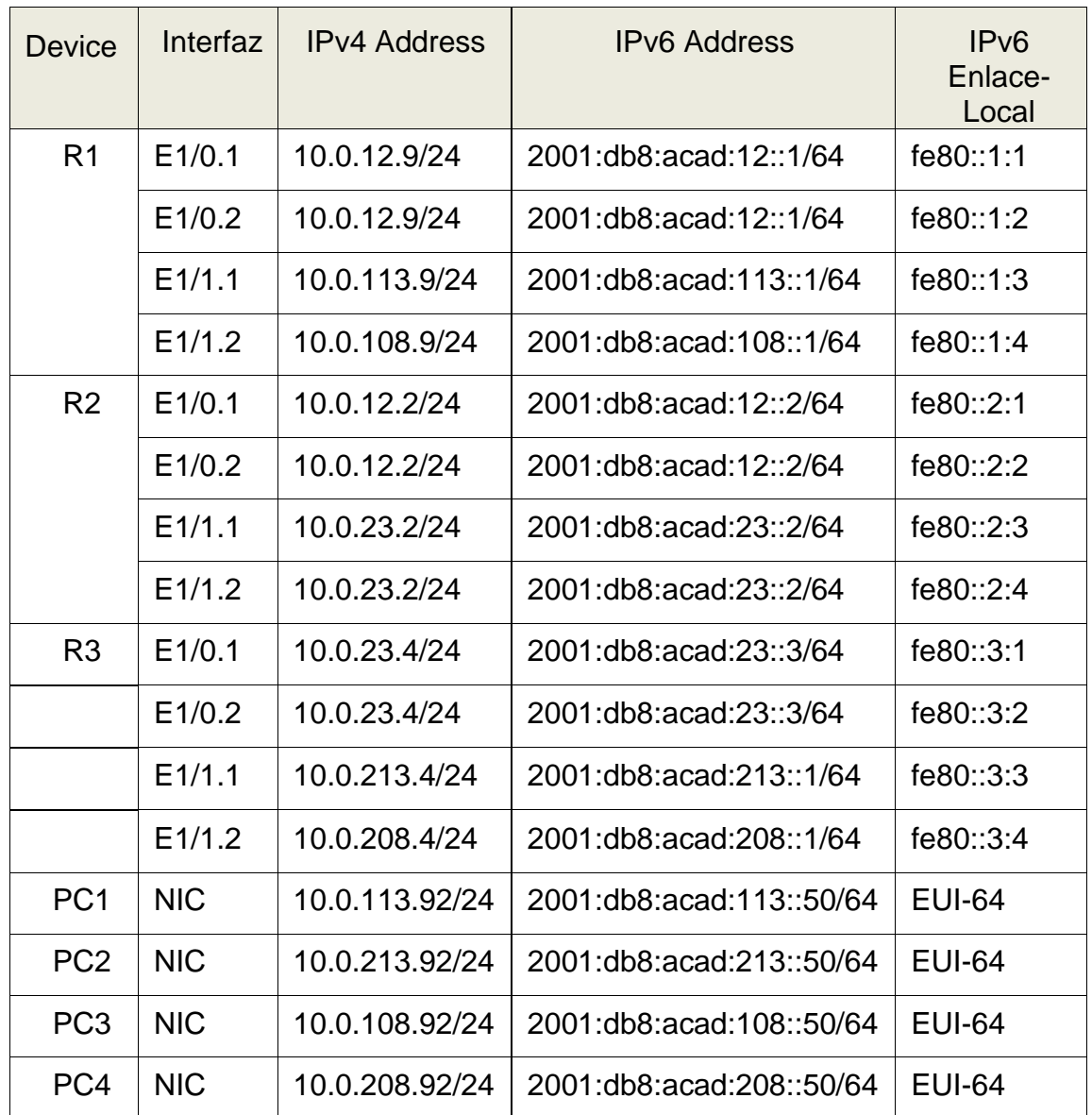

## <span id="page-13-0"></span>**1. PARTE 1: CONSTRUIR LA RED Y REALIZAR LOS AJUSTES BASICOS**

Parte 1: Construir la red y configurar los ajustes básicos de cada dispositivo y el direccionamiento de las interfaces

En esta evaluación de habilidades, usted es responsable de completar la configuración multi-VRF de la red que admite "Usuarios generales" y "Usuarios especiales". Una vez finalizado, debería haber accesibilidad completa de un extremo a otro y los dos grupos no deberían poder comunicarse entre sí. Asegúrese de verificar que sus configuraciones cumplan con las especificaciones proporcionadas y que los dispositivos funcionen según lo requerido.

<span id="page-13-1"></span>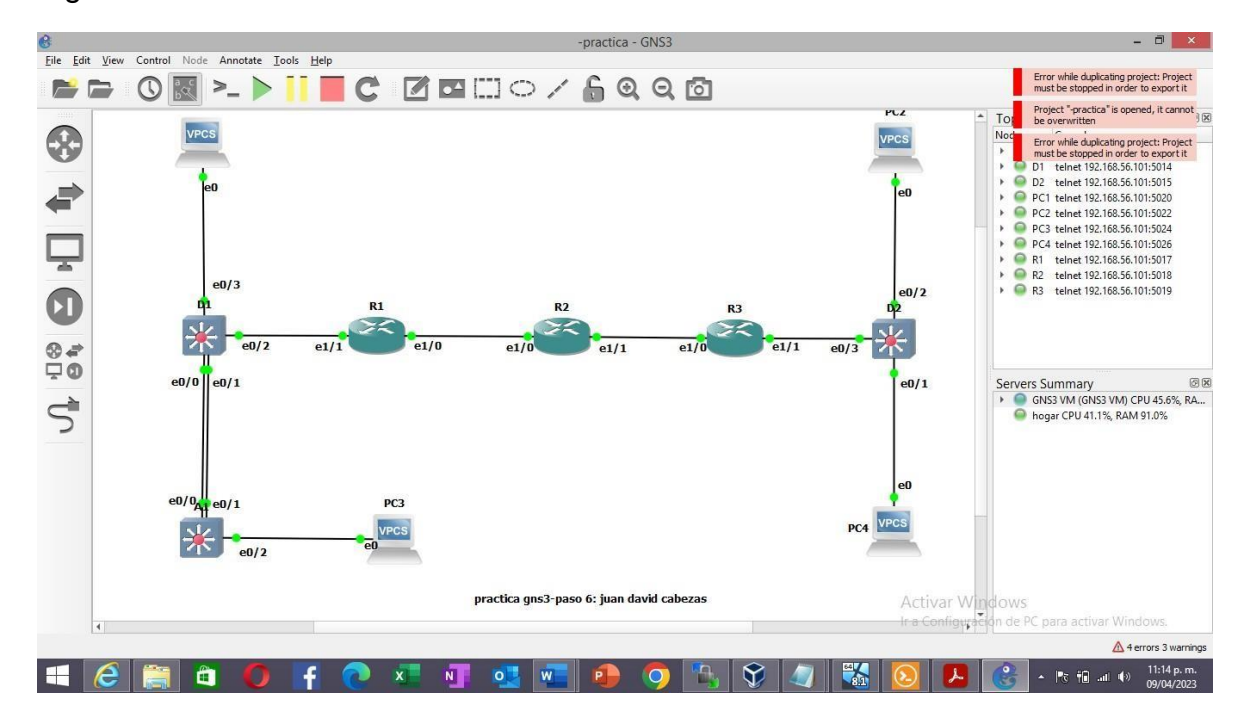

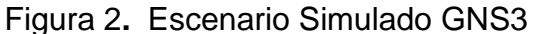

## <span id="page-14-0"></span>**1.1Instrucciones**

Parte 1: construir la red y configurar los ajustes básicos del dispositivo y el direccionamiento de la interfaz.

En la Parte 1, configurará la topología de la red y configurará los ajustes básicos.

Paso 1: Cablee la red como se muestra en la topología**.**

Conecte los dispositivos como se muestra en el diagrama de topología y cablee según sea necesario.

Paso 2: configure los ajustes básicos para cada dispositivo**.**

a. Ingrese al modo de configuración global en cada uno de los dispositivos y aplique la configuración básica. Las configuraciones de inicio para cada dispositivo se proporcionan a continuación.

#### **R1**

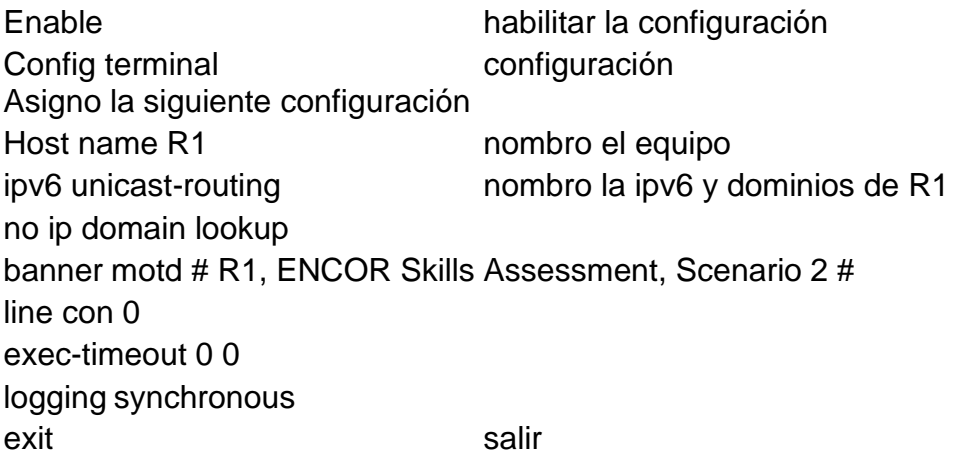

## **R2**

ipv6 unicast-routing no ip domain lookup banner motd # R2, ENCOR Skills Assessment, Scenario 2 # line con 0 exec-timeout 0 0 logging synchronous exit

## **R3**

hostname R3 ipv6 unicast-routing no ip domain lookup banner motd # R3, ENCOR Skills Assessment, Scenario 2 # line con 0 exec-timeout 0 0 logging synchronous exit

#### **Switch D1**

Asignar la siguiente configuración :

Enable Config terminal hostname d1 ip routing ipv6 unicast-routing no ip domain lookup banner motd # D1, ENCOR Skills Assessment, Scenario 2 # line con 0 exec-timeout 0 0 logging synchronous exit vlan 8 name General-Users nombramos vlan 8 exit vlan 13 name Special-Users nombramos vlantistame of the series of the nombramos vlantistame of the series of the nombr exi

## **Switch D2**

Asignar la siguiente configuración **:** hostname D2 ip routing ipv6 unicast-routing no ip domain lookup banner motd # D2, ENCOR Skills Assessment, Scenario 2 # line con 0 exec-timeout 0 0 logging synchronous

exit vlan 8 name General-Users exit vlan 13 name Special-Users exit

### **Switch A1**

Asignar la siguiente configuración**:** hostname A1 ipv6 unicast-routing no ip domain lookup banner motd # A1, ENCOR Skills Assessment, Scenario 2 # line con 0 exec-timeout 0 0 logging synchronous exit vlan 8 name General-Users exit

b. Guarde las configuraciones en cada uno de los dispositivos.

Guardar las configuraciones de R1, R2, R3, D1, D2 Y A1

Comando: Copy run star startup-config- ENTER ok Building configuration ok

<span id="page-17-0"></span>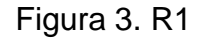

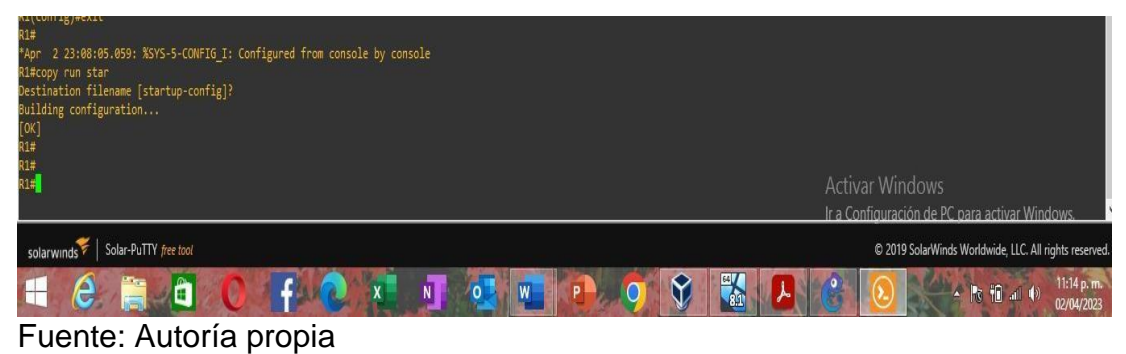

#### <span id="page-17-1"></span>Figura 4**.** R2

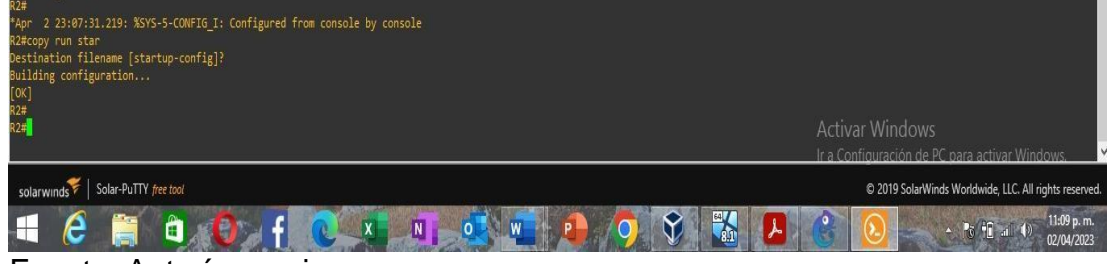

Fuente: Autoría propia

## Figura 5. R3

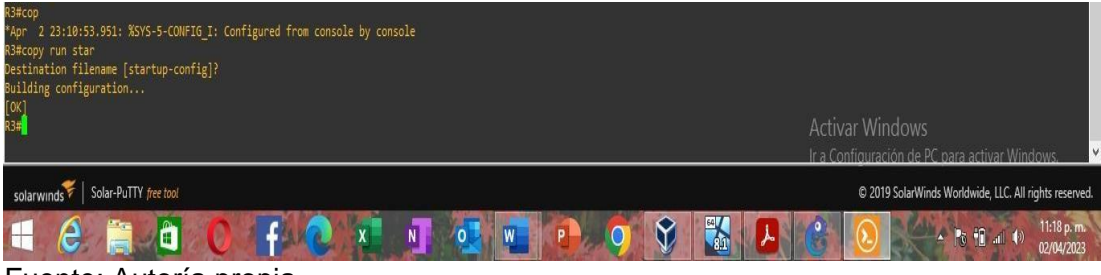

Fuente: Autoría propia

Figura 6. D2

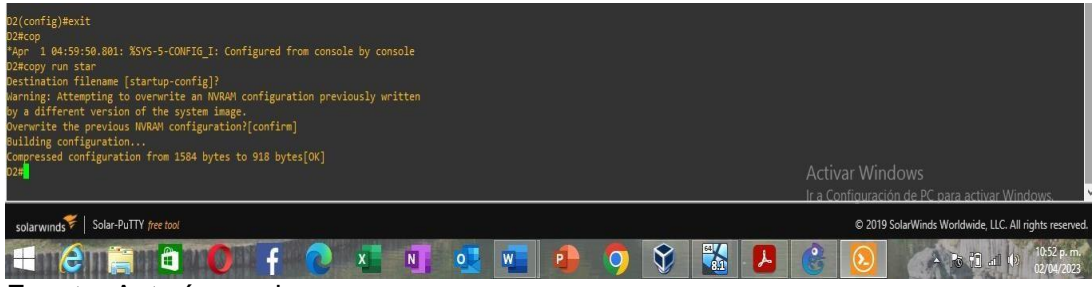

Fuente: Autoría propia

## Figura 7. D1

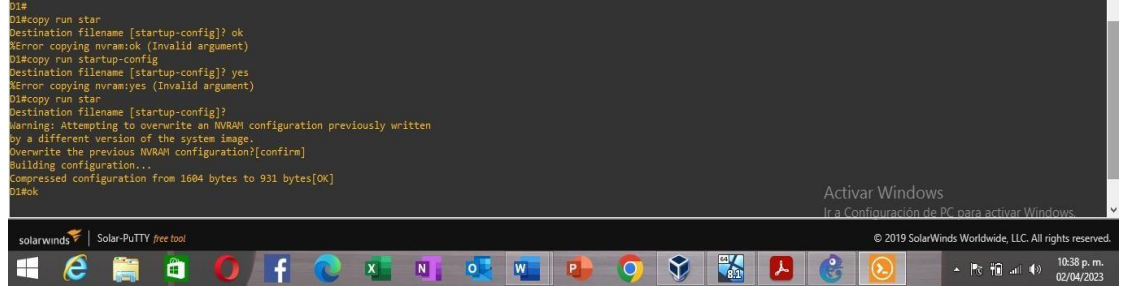

Fuente: Autoría propia

## Figura 8. A1

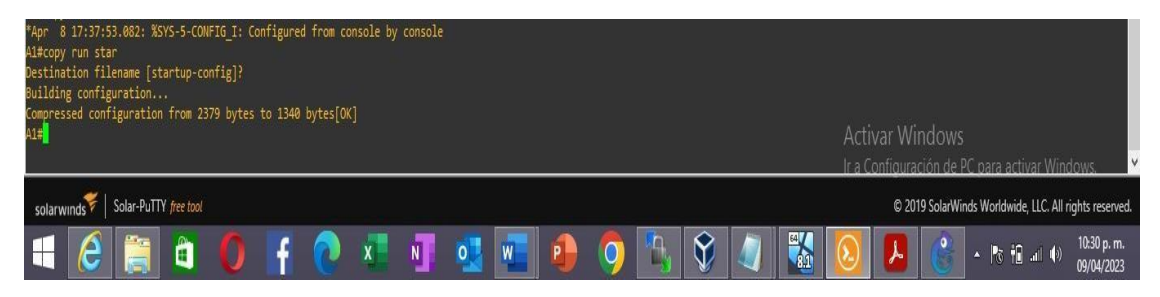

c. Configure los PC1, PC2, PC3 y PC4 de acuerdo con la tabla de direccionamiento.

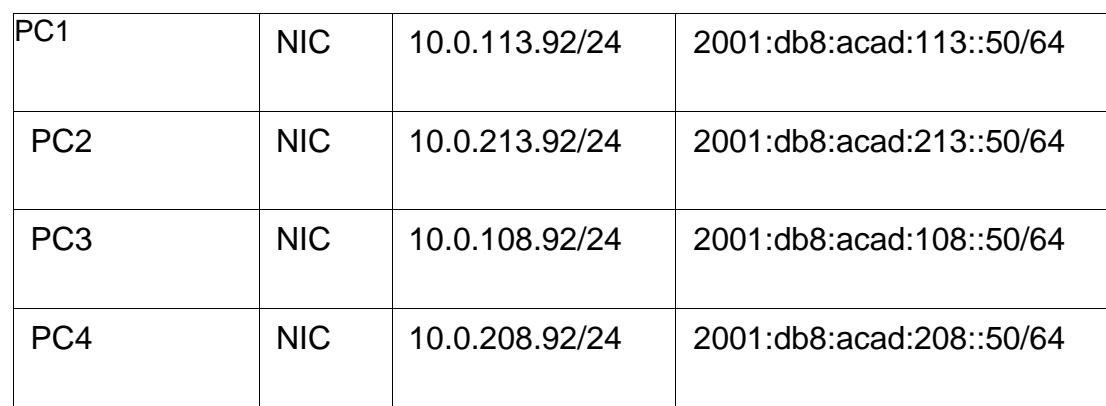

Tabla 2. Tabla de configuración Pc

## **Configuración PC1:**

hostname PC1 enable config terminal ip 10.0.113.92 255.255.255.0 Gateway 10.0.113.1

ip 2001:db8:acad:113::50/64 no shutdown

#### **Configuración PC2:**

hostname PC2 enable config terminal ip 10.0.213.92 255.255.255.0 Gateway 10.0.213.1

ip 2001:db8:acad:213::50/64 no shutdown

#### **Configuración PC3:**

hostname PC3 enable config terminal ip 10.0.108.92 255.255.255.0 Gateway 10.0.108.1

ip 2001:db8:acad:108::50/64 no shutdown

#### **Configuración PC4:**

hostname PC4 enable config terminal ip 10.0.208.92 255.255.255.0 Gateway 10.0.208.1

ip 2001:db8:acad:208::50/64 no shutdown

# **2. PARTE 2: CONFIGURACIÓN VRF Y ENRUTAMIENTO ESTATICO**

<span id="page-21-0"></span>Parte 2: Configurar VRF y rutas estáticas empleando la tabla de configuraciones.

Tabla 3. Tabla de configuración VRF

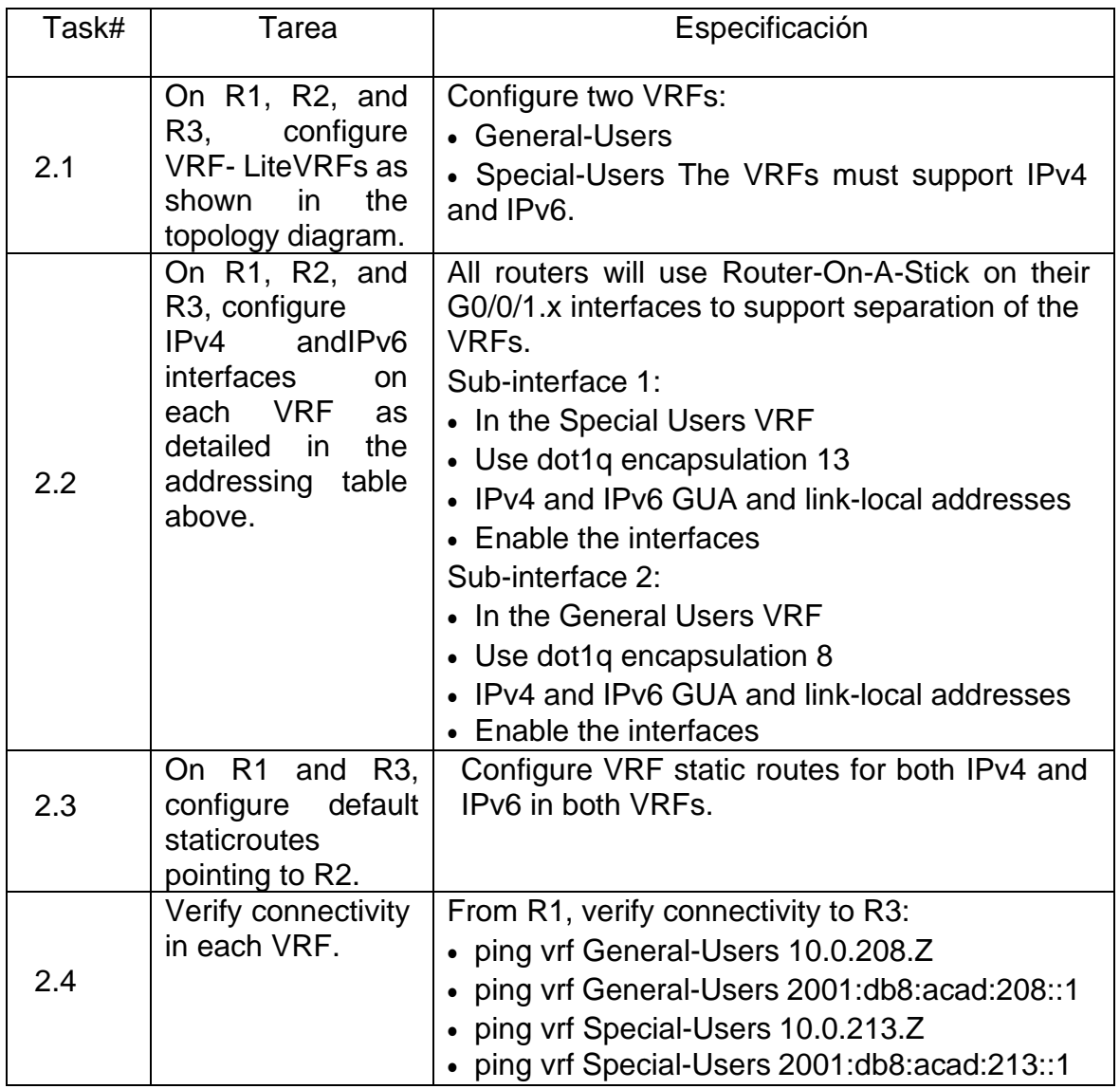

## **Configuración VRF**

Configurar VRF y enrutamiento estático en interfaces R1, R2 y R3.

On R1, R2, and R3, configure IPv4 and IPv6 interfaces on each VRF as detalle en la tabla de direcciones, Se asigna para cada router unas direcciones en IPV4 y IPV6 con miras de R2 se realiza la encapsulación vln13 para Special-Users y encapsulación vlan 8 para General-Users se active la interface no shutdown, se configura las rutas estáticas de R1 y R3 apuntando a R2 , en IPV4 e IPV6 en Special-Users y en General-Users, se realiza la asignación de direcciones correspondiente a la table de direccionamiento.

Configuración de VRF de los Routers R1, R2, R3:

## **Configuración en R1:**

vrf definition General-Users address-family ipv4 address-family ipv6 exit vrf definition Special-Users address-family ipv4 address-family ipv6 exit

interface E1/0.1 //asignación de interfaz encapsulation dot1q 13 // encapsulación vlan13// vrf forwarding Special-Users // enrutamiento de vrf // ip address 10.0.12.9 255.255.255.0 //direcciónamiento// ipv6 address fe80::1:1 link-local //enlace local// ipv6 address 2001:db8:acad:12::1/64 //dirección ipv6 no shutdown //habilitar// exit and the local state of the local state  $\frac{1}{s}$  //salir// interface E1/0.2 encapsulation dot1q 8 //encapsulación de vlan8// vrf forwarding General-Users ip address 10.0.12.9 255.255.255.0 ipv6 address fe80::1:2 link-local ipv6 address 2001:db8:acad:12::1/64 no shutdown  $\frac{1}{2}$  //habilitar las configuraciones// exit

interface E1/0 no ip address no shutdown exit interface E1/1.1 encapsulation dot1q 13 vrf forwarding Special-Users ip address 10.0.113.9 255.255.255.0 ipv6 address fe80::1:3 link-local ipv6 address 2001:db8:acad:113::1/64 no shutdown exit

interface E1/1.2 encapsulation dot1q 8 vrf forwarding General-Users ip address 10.0.108.9 255.255.255.0 ipv6 address fe80::1:4 link-local ipv6 address 2001:db8:acad:108::1/64 no shutdown exit

interface E1/1 no ip address no shutdown exit

**//**asignación de direccionamiento de VRF IP e IPV6//

ip route vrf Special-Users 0.0.0.0 0.0.0.0 10.0.12.2 ip route vrf General-Users 0.0.0.0 0.0.0.0 10.0.12.2 ipv6 route vrf Special-Users ::/0 2001:db8:acad:12::2 ipv6 route vrf General-Users ::/0 2001:db8:acad:12::2 end

#### **Configuración en R2:**

vrf definition General-Users address-family ipv4 address-family ipv6 exit

vrf definition Special-Users address-family ipv4 address-family ipv6 exit

interface E1/0.1 encapsulation dot1q 13 vrf forwarding Special-Users ip address 10.0.12.2 255.255.255.0 ipv6 address fe80::2:1 link-local ipv6 address 2001:db8:acad:12::2/64 no shutdown exit

interface E1/0.2 encapsulation dot1q 8 vrf forwarding General-Users ip address 10.0.12.2 255.255.255.0 ipv6 address fe80::2:2 link-local ipv6 address 2001:db8:acad:12::2/64 no shutdown exit

interface E1/0 no ip address no shutdown exit

interface E1/1.1 encapsulation dot1q 13 vrf forwarding Special-Users ip address 10.0.23.2 255.255.255.0

ipv6 address fe80::2:3 link-local ipv6 address 2001:db8:acad:23::2/64 no shutdown exit

interface E1/1.2 encapsulation dot1q 8 vrf forwarding General-Users ip address 10.0.23.2 255.255.255.0 ipv6 address fe80::2:4 link-local ipv6 address 2001:db8:acad:23::2/64 no shutdown exit

interface E1/1 no ip address no shutdown exit

ip route vrf Special-Users 10.0.113.0 255.255.255.0 10.0.12.9 ip route vrf Special-Users 10.0.213.0 255.255.255.0 10.0.23.4 Ipv6 route vrf Special-Users 2001:db8:acad:113::/64 2001:db8:acad:12::1 ipv6 route vrf Special-Users 2001:db8:acad:213::/64 2001:db8:acad:23::3 ip route vrf General-Users 10.0.108.0 255.255.255.0 10.0.12.9 ip route vrf General-Users 10.0.208.0 255.255.255.0 10.0.23.4 ipv6 route vrf General-Users 2001:db8:acad:108::/64 2001:db8:acad:12::1 ipv6 route vrf General-Users 2001:db8:acad:208::/64 2001:db8:acad:23::3 end

## **Configuration R3:**

vrf definition General-Users // definición **//** address-family ipv4 address-family ipv6 exit

vrf definition Special-Users address-family ipv4 address-family ipv6 exit

interface E1/0.1 encapsulation dot1q 13 vrf forwarding Special-Users ip address 10.0.23.4 255.255.255.0 ipv6 address fe80::3:1 link-local ipv6 address 2001:db8:acad:23::3/64 no shutdown exit

interface E1/0.2 encapsulation dot1q 8 vrf forwarding General-Users ip address 10.0.23.4 255.255.255.0 ipv6 address fe80::3:2 link-local ipv6 address 2001:db8:acad:23::3/64 no shutdown exit

interface E1/0 no ip address no shutdown exit

interface E1/1.1 encapsulation dot1q 13 //protocolo encapsulación vlan13**//** vrf forwarding Special-Users ip address 10.0.213.4 255.255.255.0 ipv6 address fe80::3:3 link-local ipv6 address 2001:db8:acad:213::1/64 no shutdown exit

interface E1/1.2 encapsulation dot1q 8 // protocolo encapsulación vlan8**//** vrf forwarding General-Users ip address 10.0.208.4 255.255.255.0 ipv6 address fe80::3:4 link-local ipv6 address 2001:db8:acad:208::1/64

no shutdown exit interface E1/1 //interfaz// no ip address no shutdown exit

ip route vrf Special-Users 0.0.0.0 0.0.0.0 10.0.23.2 ip route vrf General-Users 0.0.0.0 0.0.0.0 10.0.23.2 //direccionamiento// ipv6 route vrf Special-Users ::/0 2001:db8:acad:23::2 ipv6 route vrf General-Users ::/0 2001:db8:acad:23::2

## <span id="page-27-0"></span>**Verificación de interfaces en R1, R2, R3**

### **Comandos para utilizar:**

**Show ip vrf interfaces:** muestra las interfaces creadas y el direccionamiento. **show run | inc router :** localiza las rutas estáticas existentes en los Routers.

<span id="page-27-1"></span>Figura 9. Verificación de interfaces R1

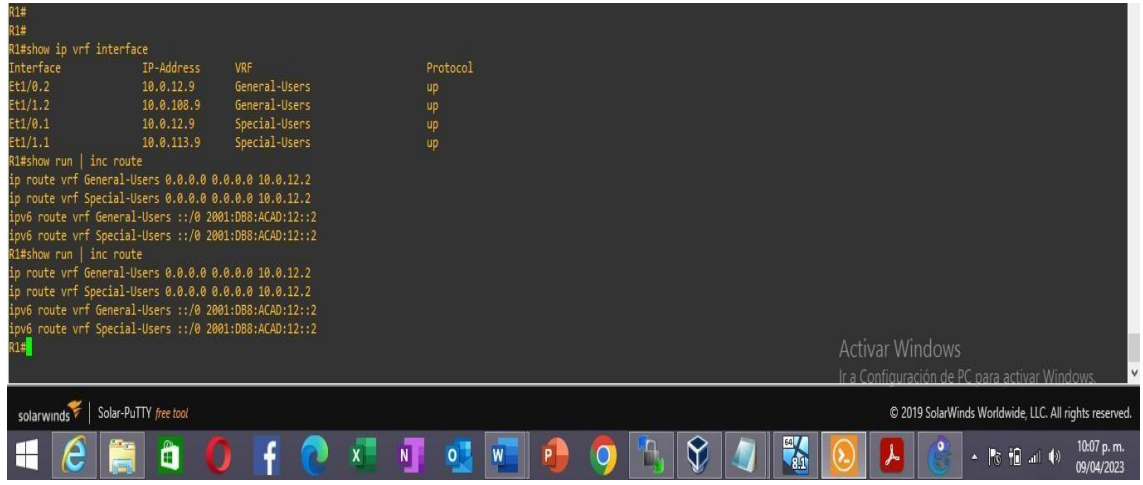

<span id="page-28-0"></span>Figura 10. Verificación de interfaces R2

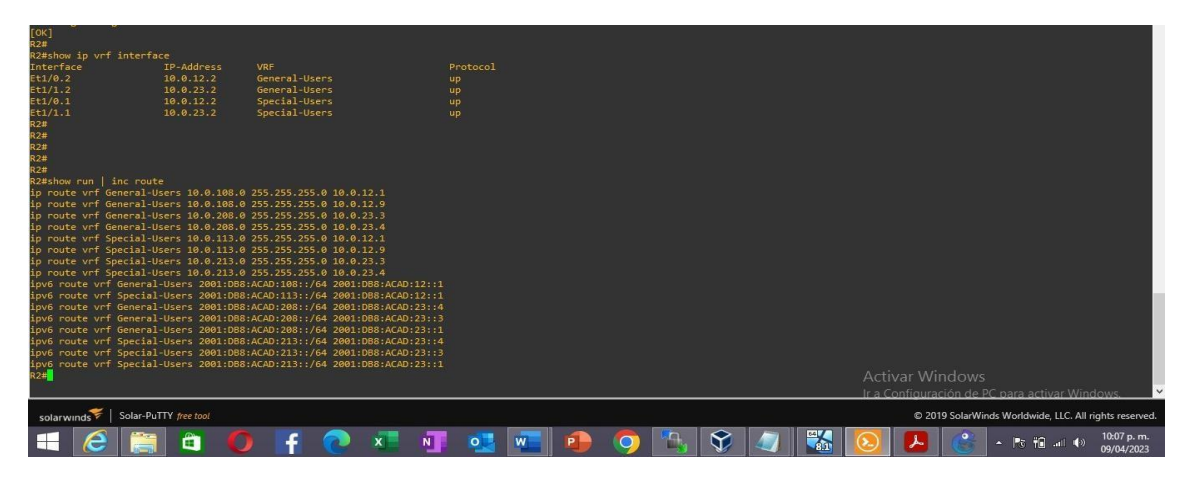

Fuente: Autoría propia

Figura 11. Verificación de interfaces R3

| [OK]<br>R3#              |                                                        |               |          |   |   |            |   |                        |                                                        |                          |
|--------------------------|--------------------------------------------------------|---------------|----------|---|---|------------|---|------------------------|--------------------------------------------------------|--------------------------|
| R3#show ip vrf interface |                                                        |               |          |   |   |            |   |                        |                                                        |                          |
| Interface                | IP-Address                                             | VRF           | Protocol |   |   |            |   |                        |                                                        |                          |
| Et1/0.2                  | 10.0.23.4                                              | General-Users | up       |   |   |            |   |                        |                                                        |                          |
|                          | 10.0.208.4                                             | General-Users | up       |   |   |            |   |                        |                                                        |                          |
| Et1/1.2<br>Et1/0.1       | 10.0.23.4                                              | Special-Users | up       |   |   |            |   |                        |                                                        |                          |
| Et1/1.1                  | 10.0.213.4                                             | Special-Users | up       |   |   |            |   |                        |                                                        |                          |
| R3#show run   inc route  |                                                        |               |          |   |   |            |   |                        |                                                        |                          |
|                          | ip route vrf General-Users 0.0.0.0 0.0.0.0 10.0.23.2   |               |          |   |   |            |   |                        |                                                        |                          |
|                          | ip route vrf Special-Users 0.0.0.0 0.0.0.0 10.0.23.2   |               |          |   |   |            |   |                        |                                                        |                          |
|                          | ipv6 route vrf General-Users :: /0 2001:DB8:ACAD:23::2 |               |          |   |   |            |   |                        |                                                        |                          |
|                          | ipv6 route vrf Special-Users :: /0 2001:DB8:ACAD:23::2 |               |          |   |   |            |   |                        |                                                        |                          |
| R3#                      |                                                        |               |          |   |   |            |   | <b>Activar Windows</b> |                                                        |                          |
|                          |                                                        |               |          |   |   |            |   |                        | Ir a Configuración de PC para activar Windows.         |                          |
|                          |                                                        |               |          |   |   |            |   |                        |                                                        |                          |
| solarwinds               | Solar-PuTTY free tool                                  |               |          |   |   |            |   |                        | C 2019 SolarWinds Worldwide, LLC. All rights reserved. |                          |
| é                        | Ĥ                                                      |               | NI       | W | Ш | $\emph{V}$ | 歌 | $\circ$                | ▲ P3 個 all (0)                                         | 10:06 p.m.<br>09/04/2023 |

## **Verify connectivity in each VRF**

From R1, verify connectivity to R3: ping vrf General-Users 10.0.208.Z ping vrf General-Users 2001:db8:acad:208::1 ping vrf Special-Users 10.0.213.Z ping vrf Special-Users 2001:db8:acad:213::1

Figura 12. Ping de conectividad entre R1 y R3

<span id="page-29-0"></span>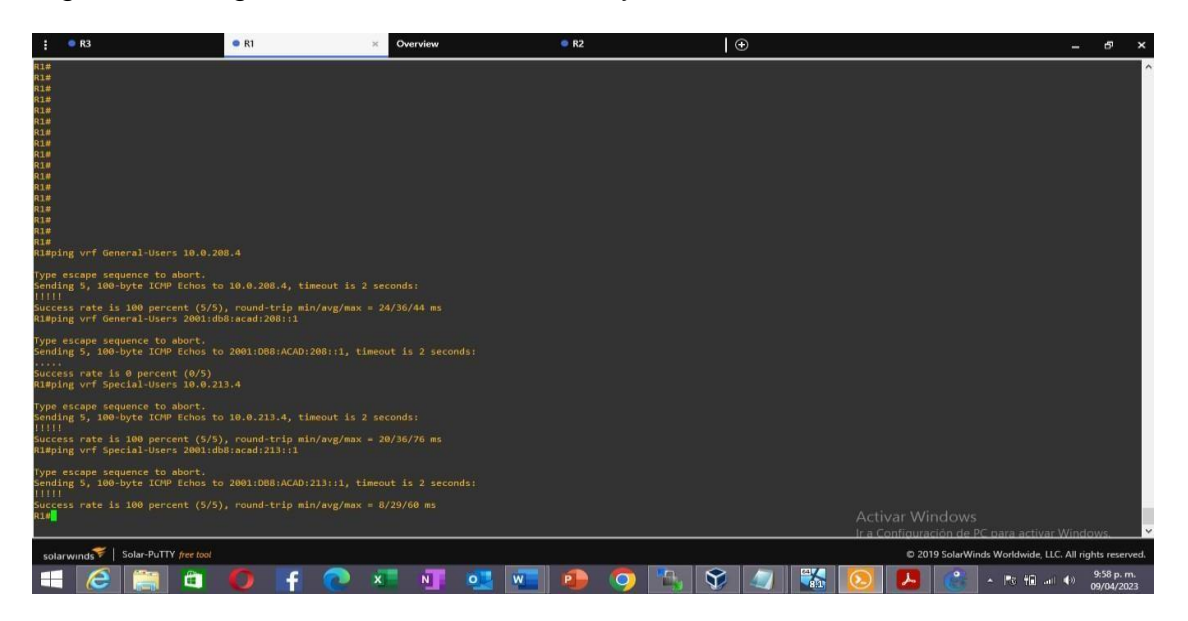

#### Fuente: Autoría propia

Se realizar ping en la dirección ping en vrf General-Users2001:db8:acad:208::1, ipv6 de R3 porque está configurada con un salto en mirasa R2 en la interfaz 0.3, pero en la topología de red debe ser en la interfaz 0.2 la encapsulación debe ser igual para vrf special-Users y que no produzca ese error de incomunicación**.**

# **3. PARTE 3 :CONFIGURACIÓN CAPA 2**

<span id="page-30-0"></span>En esta parte, tendrá que configurar los Switches para soportar la conectividad con los dispositivos finales. Las tareas de configuración son las siguientes:

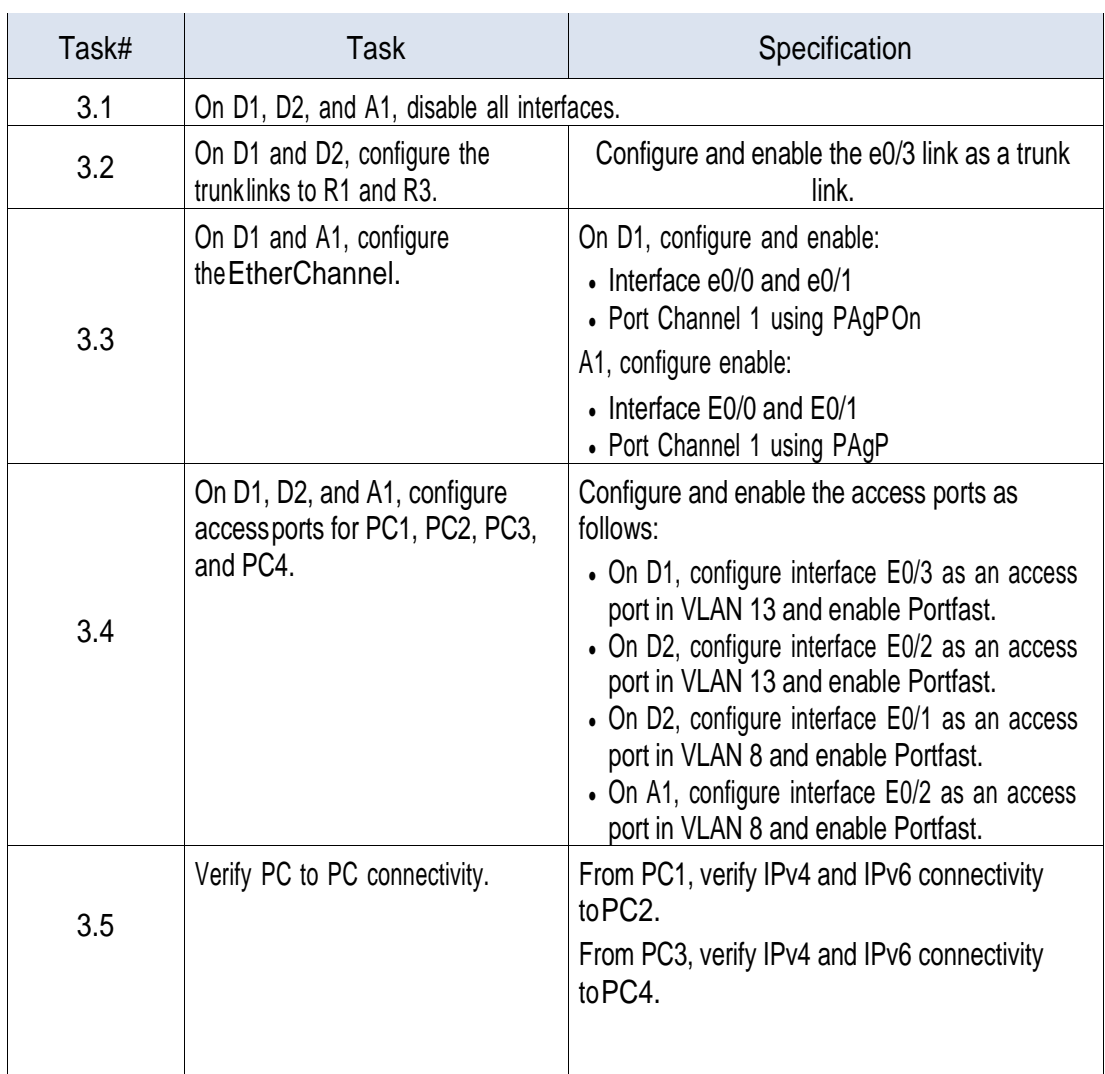

<span id="page-30-1"></span>Tabla 4**.** Tabla de configuración Capa 2

 $\sim$ 

#### <span id="page-31-0"></span>**3.1.1 Desarrollo parte 3 configuración switch**

Enable //permitir//

#### **Switch D1**

interface range E1/0-3,E2/0-3,E3/0-3 //apagar interfaces// shutdown //habilitar configuración// exit //salir//

interface E0/2 //seleccionar interfaz // switchport trunk encapsulation dot1q //modo encapsulación Dot1q// switchport mode trunk // modo troncal// no shutdown // habilitar configuración// exit //salir//

interface E0/3 // puerto de acceso// switchport mode access //modo de acceso switch// switchport access vlan 13 // acceso vlan 13// spanning-tree portfast // modo de enlace// no shutdown // habilitar configuración// exit and the set of the set of the set of the set of the set of the set of the set of the set of the set of the set of the set of the set of the set of the set of the set of the set of the set of the set of the set of the

interface range E0/0 switchport trunk encapsulation dot1q switchport mode trunk channel-group 1 mode desirable no shutdown exit

interface range E0/1 switchport trunk encapsulation dot1 switchport mode trunk channel-group 1 mode desirable no shutdown exit

Config Terminal // configuración//

#### **Switch D2**

interface range E1/0-3,E2/0-3,E3/0-3 shutdown exit

interface E0/3 switchport trunk encapsulation dot1q switchport mode trunk no shutdown exit interface E0/2 switchport mode access switchport access vlan 13 spanning-tree portfast no shutdown exit

interface E0/1 switchport mode access switchport access vlan 8 spanning-tree portfast no shutdown exit

#### **switch A1**

interface range E1/0-3,E2/0-3,E3/0-3 shutdown exit

interface E0/2 switchport mode access

switchport access vlan 8 spanning-tree portfast no shutdown

interface range E0/0 switchport trunk encapsulation dot1q switchport mode trunk channel-group 1 mode desirable no shutdown exit

<span id="page-33-1"></span>interface range E0/1 switchport trunk encapsulation dot1q switchport mode trunk channel-group 1 mode desirable no shutdown exit

<span id="page-33-0"></span>Figura 13. Verificación D1 show EtherChannel summary

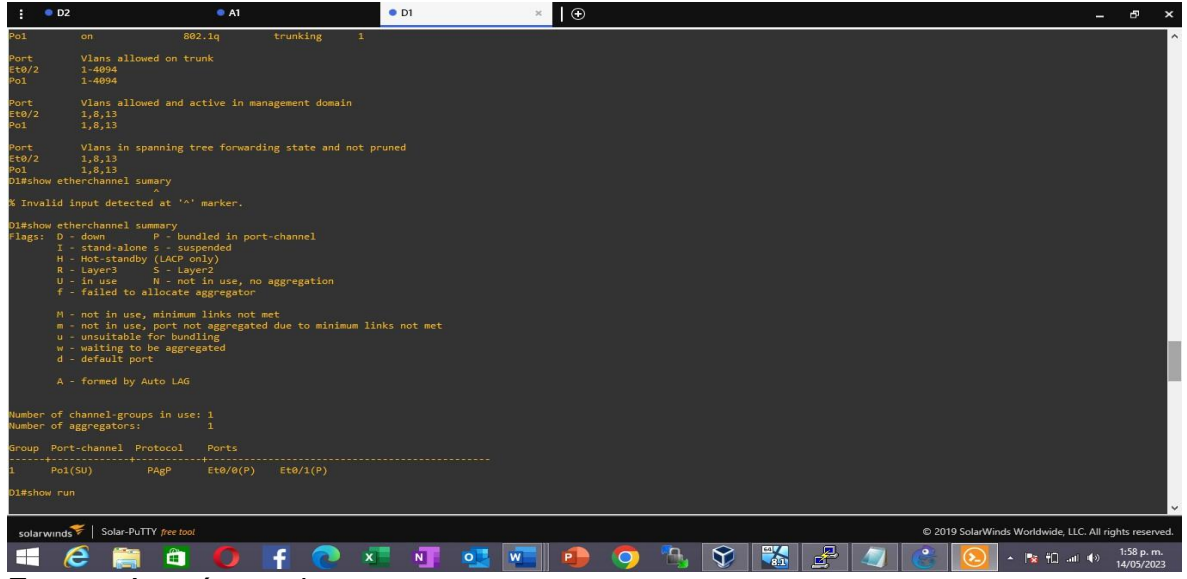

Fuente: Autoría propia

<span id="page-34-1"></span>Figura 14. Verificación D1- show interfaces trunk

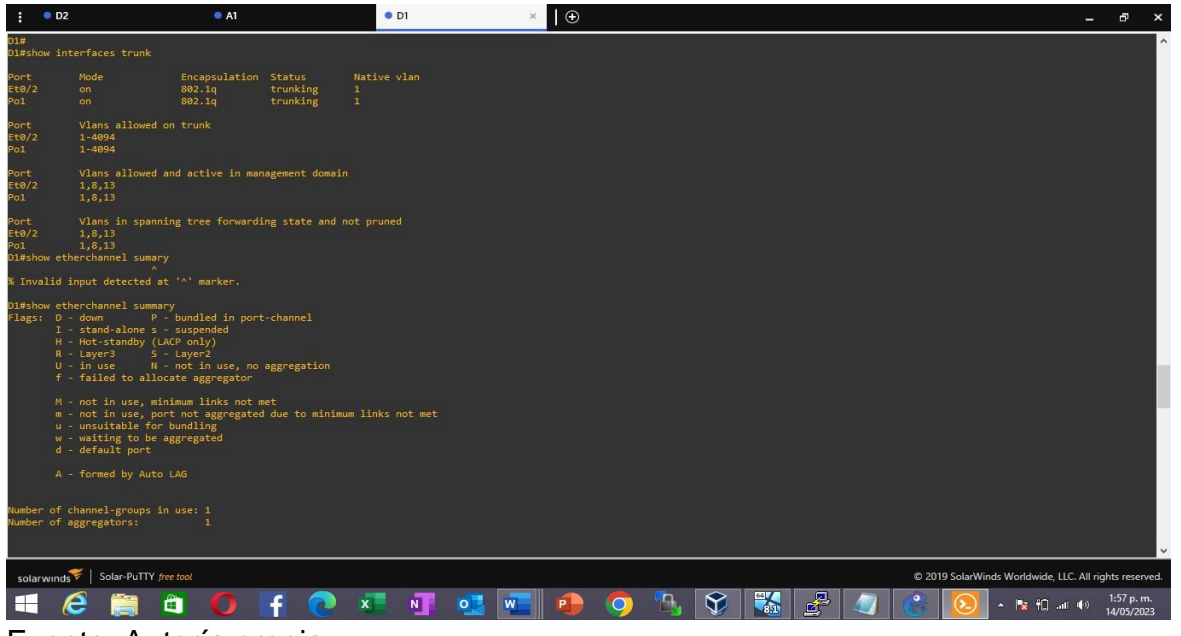

Fuente: Autoría propia

<span id="page-34-0"></span>Figura 15. Verificación D1 - show run

| $\bullet$ D <sub>2</sub>                                                                                                 | A1 | $^{\bullet}$ D1    | $\overline{\phantom{a}}$<br>$\times$ |        | $\sigma$<br>$\mathbf{x}$<br>٠                          |
|----------------------------------------------------------------------------------------------------|----|--------------------|--------------------------------------|--------|--------------------------------------------------------|
|                                                                                                    |    |                    |                                      |        | $\hat{\phantom{a}}$                                    |
|                                                                                                    |    |                    |                                      |        |                                                        |
| interface Port-channel1<br>switchport trunk encapsulation dot1q<br>switchport mode trunk                                 |    |                    |                                      |        |                                                        |
| interface Ethernet0/0<br>switchport trunk encapsulation dot1q<br>switchport mode trunk<br>channel-group 1 mode desirable |    |                    |                                      |        |                                                        |
| interface Ethernet0/1<br>switchport trunk encapsulation dot1q<br>switchport mode trunk<br>channel-group 1 mode desirable |    |                    |                                      |        |                                                        |
| interface Ethernet0/2<br>switchport trunk encapsulation dot1q<br>switchport mode trunk                                   |    |                    |                                      |        |                                                        |
| interface Ethernet0/3<br>switchport access vlan 13<br>switchport mode access<br>spanning-tree portfast edge              |    |                    |                                      |        |                                                        |
| interface Ethernet1/0<br>shutdown                                                                                        |    |                    |                                      |        |                                                        |
| interface Ethernet1/1<br>shutdown                                                                                        |    |                    |                                      |        |                                                        |
| interface Ethernet1/2<br>shutdown                                                                                        |    |                    |                                      |        |                                                        |
| interface Ethernet1/3<br>shutdown                                                                                        |    |                    |                                      |        | $\checkmark$                                           |
| solarwinds   Solar-PuTTY free tool                                                                                       |    |                    |                                      |        | @ 2019 SolarWinds Worldwide, LLC. All rights reserved. |
| ô                                                                                                    |    | N<br>W<br>$\Omega$ | $\Im$                                | 系<br>雪 | 1:58 p.m.<br>▲ 2 旧 m 40<br>14/05/2023                  |

Fuente: Autoría propia

Figura 16. Verificación D2 - show interfaces trunk

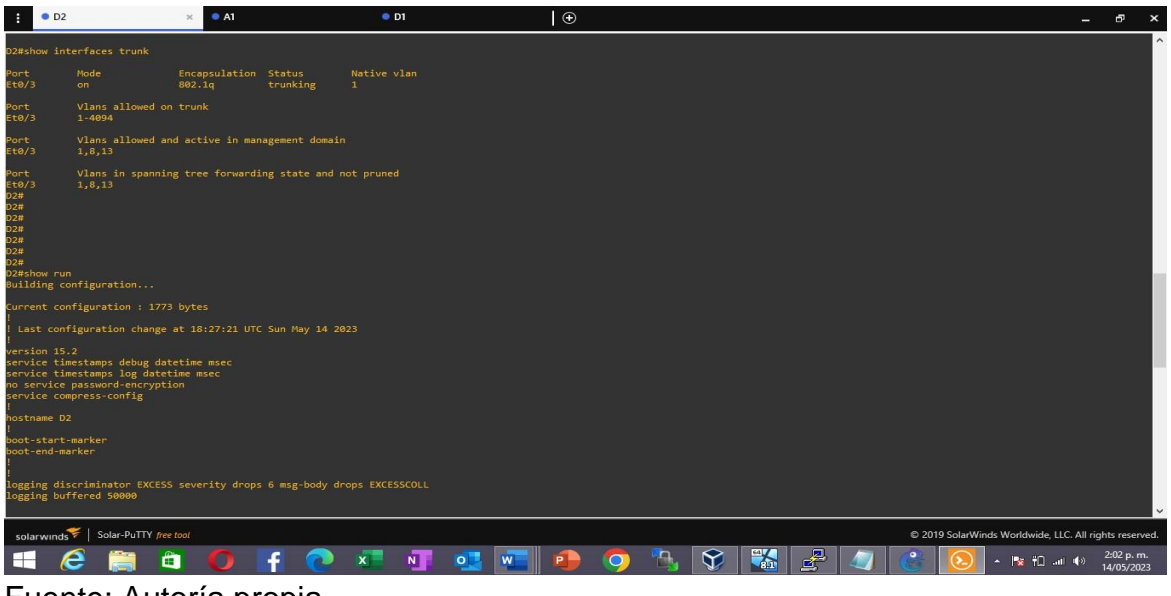

Fuente: Autoría propia

<span id="page-35-0"></span>Figura 17**.** Verificación D2- show run

| O <sub>D2</sub><br>÷                                                         | A1<br>$\times$ |   | $\bullet$ D1 |              | $\circ$ |                    |   |  |                                                        | ÷ | ச                       | $\pmb{\times}$ |
|------------------------------------------------------------------------------|----------------|---|--------------|--------------|---------|--------------------|---|--|--------------------------------------------------------|---|-------------------------|----------------|
| spanning-tree mode rapid-pvst<br>spanning-tree extend system-id              |                |   |              |              |         |                    |   |  |                                                        |   |                         | $\land$        |
| vlan internal allocation policy ascending                                    |                |   |              |              |         |                    |   |  |                                                        |   |                         |                |
| ip tcp synwait-time 5                                                        |                |   |              |              |         |                    |   |  |                                                        |   |                         |                |
|                                                                              |                |   |              |              |         |                    |   |  |                                                        |   |                         |                |
|                                                                              |                |   |              |              |         |                    |   |  |                                                        |   |                         |                |
|                                                                              |                |   |              |              |         |                    |   |  |                                                        |   |                         |                |
|                                                                              |                |   |              |              |         |                    |   |  |                                                        |   |                         |                |
|                                                                              |                |   |              |              |         |                    |   |  |                                                        |   |                         |                |
| interface Ethernet0/0                                                        |                |   |              |              |         |                    |   |  |                                                        |   |                         |                |
| interface Ethernet0/1                                                        |                |   |              |              |         |                    |   |  |                                                        |   |                         |                |
| switchport access vlan 8<br>switchport mode access                           |                |   |              |              |         |                    |   |  |                                                        |   |                         |                |
| spanning-tree portfast edge                                                  |                |   |              |              |         |                    |   |  |                                                        |   |                         |                |
| interface Ethernet0/2<br>switchport access vlan 13<br>switchport mode access |                |   |              |              |         |                    |   |  |                                                        |   |                         |                |
| spanning-tree portfast edge                                                  |                |   |              |              |         |                    |   |  |                                                        |   |                         |                |
| interface Ethernet0/3<br>switchport trunk encapsulation dot1q                |                |   |              |              |         |                    |   |  |                                                        |   |                         |                |
| switchport mode trunk                                                        |                |   |              |              |         |                    |   |  |                                                        |   |                         |                |
| interface Ethernet1/0<br>shutdown                                            |                |   |              |              |         |                    |   |  |                                                        |   |                         |                |
| interface Ethernet1/1<br>shutdown                                            |                |   |              |              |         |                    |   |  |                                                        |   |                         |                |
| $-More--$                                                                    |                |   |              |              |         |                    |   |  |                                                        |   |                         |                |
| solarwinds Solar-PuTTY free tool                                             |                |   |              |              |         |                    |   |  | © 2019 SolarWinds Worldwide, LLC. All rights reserved. |   |                         |                |
| ô                                                                            |                |   | N            | $\circ$<br>W |         | $\widehat{\nabla}$ | 團 |  | ▲   2 10 uil (1)                                       |   | 2:01 p.m.<br>14/05/2023 |                |
| $\mathbf{A}$ and $\mathbf{A}$ and $\mathbf{A}$                               | ,              | ٠ |              |              |         |                    |   |  |                                                        |   |                         |                |

Fuente: Autoría propia

<span id="page-36-0"></span>Figura 18. Verificación A1 - show interfaces trunk

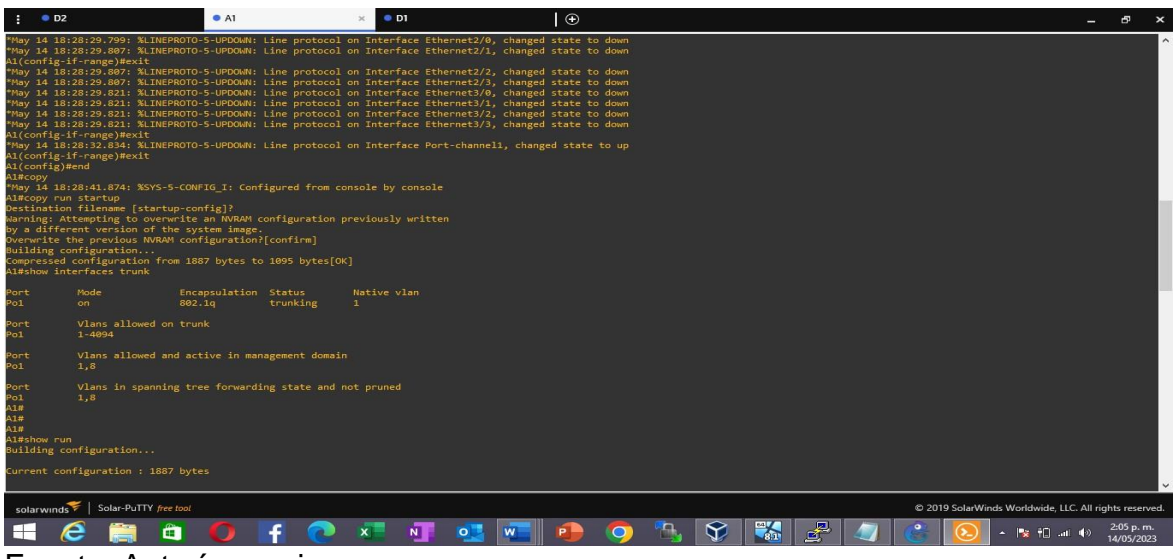

Fuente: Autoría propia

<span id="page-36-1"></span>Figura 19. Verificación A1 - show run

| $\bullet$ D <sub>2</sub>                                                                                                 | A1 | $^{\bullet}$ D1<br>$\times$ |              | $\Theta$ |   |                                                          | $\sim$ | Ð<br>$\boldsymbol{\mathsf{x}}$ |
|----------------------------------------------------------------------------------------------------|----|-----------------------------|--------------|----------|---|----------------------------------------------------------|--------|--------------------------------|
|                                                                                                    |    |                             |              |          |   |                                                          |        |                                |
|                                                                                                    |    |                             |              |          |   |                                                          |        |                                |
| interface Port-channel1<br>switchport trunk encapsulation dot1q<br>switchport mode trunk                                 |    |                             |              |          |   |                                                          |        |                                |
| interface Ethernet0/0<br>switchport trunk encapsulation dot1q<br>switchport mode trunk<br>channel-group 1 mode desirable |    |                             |              |          |   |                                                          |        |                                |
| interface Ethernet0/1<br>switchport trunk encapsulation dot1q<br>switchport mode trunk<br>channel-group 1 mode desirable |    |                             |              |          |   |                                                          |        |                                |
| interface Ethernet0/2<br>switchport access vlan 8<br>switchport mode access<br>spanning-tree portfast edge               |    |                             |              |          |   |                                                          |        |                                |
| interface Ethernet0/3                                                                                                    |    |                             |              |          |   |                                                          |        |                                |
| interface Ethernet1/0<br>shutdown                                                                                        |    |                             |              |          |   |                                                          |        |                                |
| interface Ethernet1/1<br>shutdown                                                                                        |    |                             |              |          |   |                                                          |        |                                |
| interface Ethernet1/2<br>shutdown                                                                                        |    |                             |              |          |   |                                                          |        |                                |
| interface Ethernet1/3<br>shutdown                                                                                        |    |                             |              |          |   |                                                          |        |                                |
| $-More--$                                                                                                    |    |                             |              |          |   |                                                          |        | $\ddot{\phantom{0}}$           |
| solarwinds   Solar-PuTTY free tool                                                                                       |    |                             |              |          |   | © 2019 SolarWinds Worldwide, LLC. All rights reserved.   |        |                                |
| m                                                                                                    |    | N                           | W<br>$\circ$ |          | 學 | $ \rightarrow$ $\rightarrow$ $\rightarrow$ $\rightarrow$ |        | 2:04 p.m.<br>14/05/2023        |
| Fuente: Autoría propia                                                                                                   |    |                             |              |          |   |                                                          |        |                                |

## <span id="page-37-2"></span>**Verificación de conectividad entre PC a PC en las Ipv4 e Ipv6**

<span id="page-37-0"></span>Figura 20. Resultados PC1

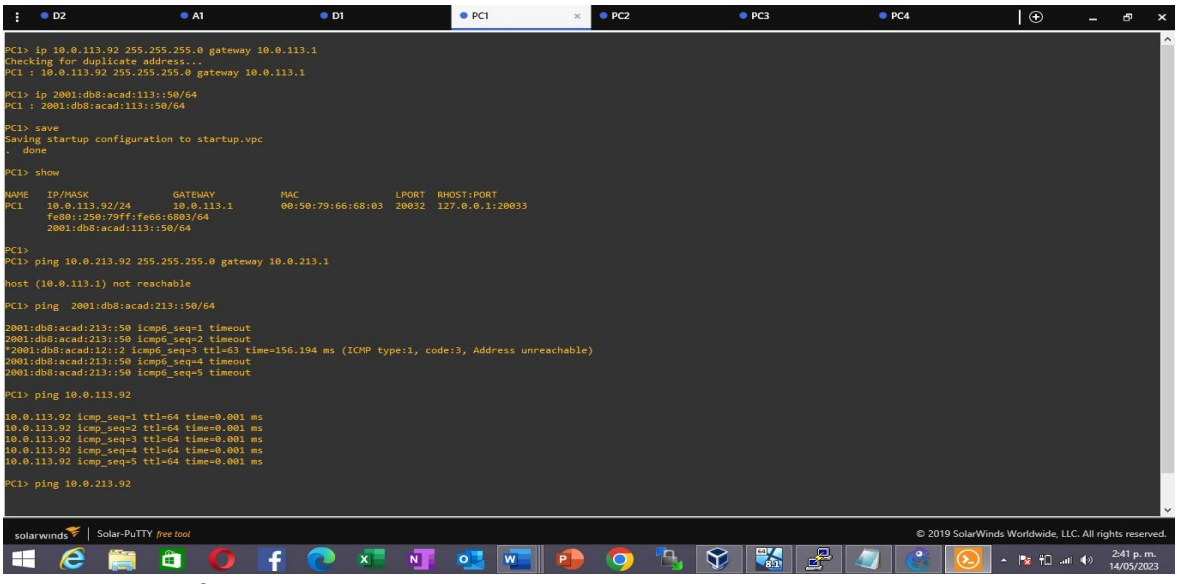

Fuente: Autoría propia

<span id="page-37-1"></span>Figura 21. Resultados PC2

| н                              | O <sub>2</sub>       |                                                                                                    | A1                           | $^{\bullet}$ D1 | PCI                                                          | PC2 | P <sub>C3</sub> | PCA |                                                        | $\odot$                                                                                    | ÷ |                         |
|--------------------------------|----------------------|----------------------------------------------------------------------------------------------------|------------------------------|-----------------|--------------------------------------------------------------|-----|-----------------|-----|--------------------------------------------------------|--------------------------------------------------------------------------------------------|---|-------------------------|
|                                |                      | PC2> ip 10.0.213.92 255.255.255.0 gateway 10.0.213.1<br>Checking for duplicate address<br>PC2: 10.0.213.92 255.255.255.0 gateway 10.0.213.1                                                                                             |                              |                 |                                                              |     |                 |     |                                                        |                                                                                            |   |                         |
|                                |                      | PC2> ip 2001:db8:acad:213::50/64<br>PC1: 2001:db8:acad:213::50/64                                                                                                    |                              |                 |                                                              |     |                 |     |                                                        |                                                                                            |   |                         |
| PC2                            | $PC2 >$ save<br>done | Saving startup configuration to startup.vpc                                                                                                    |                              |                 |                                                              |     |                 |     |                                                        |                                                                                            |   |                         |
|                                | PC2> show            |                                                                                                    |                              |                 |                                                              |     |                 |     |                                                        |                                                                                            |   |                         |
| <b>NAME</b><br>PC <sub>2</sub> |                      | <b>IP/MASK</b><br>10.0.213.92/24<br>fe80::250:79ff:fe66:6802/64<br>2001:db8:acad:213::50/64                                                                                                    | <b>GATEWAY</b><br>10.0.213.1 | <b>MAC</b>      | LPORT RHOST: PORT<br>00:50:79:66:68:02 20034 127.0.0.1:20035 |     |                 |     |                                                        |                                                                                            |   |                         |
| PC2<br>PC2                     |                      | PC2> ping 10.0.113.92                                                                                                    |                              |                 |                                                              |     |                 |     |                                                        |                                                                                            |   |                         |
|                                |                      | host (10.0.213.1) not reachable                                                                                                    |                              |                 |                                                              |     |                 |     |                                                        |                                                                                            |   |                         |
|                                |                      | PC2> ping 2001:db8:acad:113::50/64                                                                                                    |                              |                 |                                                              |     |                 |     |                                                        |                                                                                            |   |                         |
|                                |                      | 2001:db8:acad:113::50 icmp6 seq=1 timeout<br>2001:db8:acad:113::50 icmp6 seq=2 timeout<br>2001:db8:acad:113::50 icmp6 seq=3 timeout<br>2001:db8:acad:113::50 icmp6_seq=4 timeout<br>2001:db8:acad:113::50 icmp6 seq=5 timeout           |                              |                 |                                                              |     |                 |     |                                                        |                                                                                            |   |                         |
|                                |                      | PC2> ping 10.0.213.92 255.255.255.0                                                                                                    |                              |                 |                                                              |     |                 |     |                                                        |                                                                                            |   |                         |
|                                |                      | 10.0.213.92 icmp seq=1 ttl=64 time=0.001 ms<br>10.0.213.92 icmp seq=2 ttl=64 time=0.001 ms<br>10.0.213.92 icmp seq=3 ttl=64 time=0.001 ms<br>10.0.213.92 icmp seq=4 ttl=64 time=0.001 ms<br>10.0.213.92 icmp_seq=5 ttl=64 time=0.001 ms |                              |                 |                                                              |     |                 |     |                                                        |                                                                                            |   |                         |
|                                |                      | PC2> ping 10.0.113.92 255.255.255.0                                                                                                    |                              |                 |                                                              |     |                 |     |                                                        |                                                                                            |   |                         |
|                                |                      | solarwinds Solar-PuTTY free tool                                                                                                    |                              |                 |                                                              |     |                 |     | @ 2019 SolarWinds Worldwide, LLC. All rights reserved. |                                                                                            |   |                         |
|                                |                      |                                                                                                    | m                            |                 | N.<br>$\circ$                                                |     | 零<br>AТ         |     |                                                        | $\sim$ $\frac{1}{2}$ $\frac{1}{2}$ $\frac{1}{2}$ $\frac{1}{2}$ $\frac{1}{2}$ $\frac{1}{2}$ |   | 2:41 p.m.<br>14/05/2023 |

Fuente: Autoría propia

Figura 22. Resultados PC3

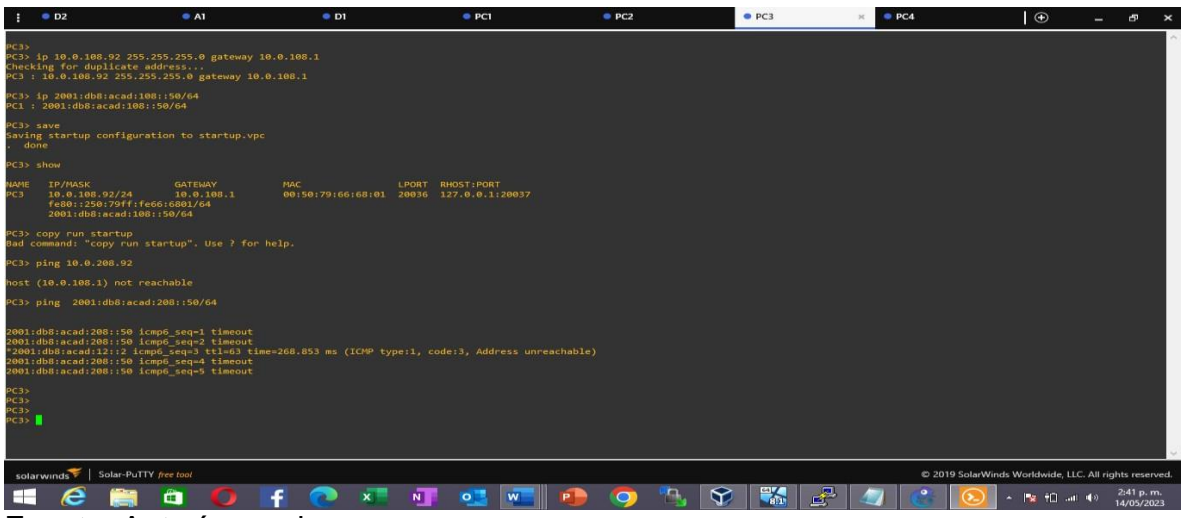

Fuente: Autoría propia

Figura 23**.** Resultados PC4

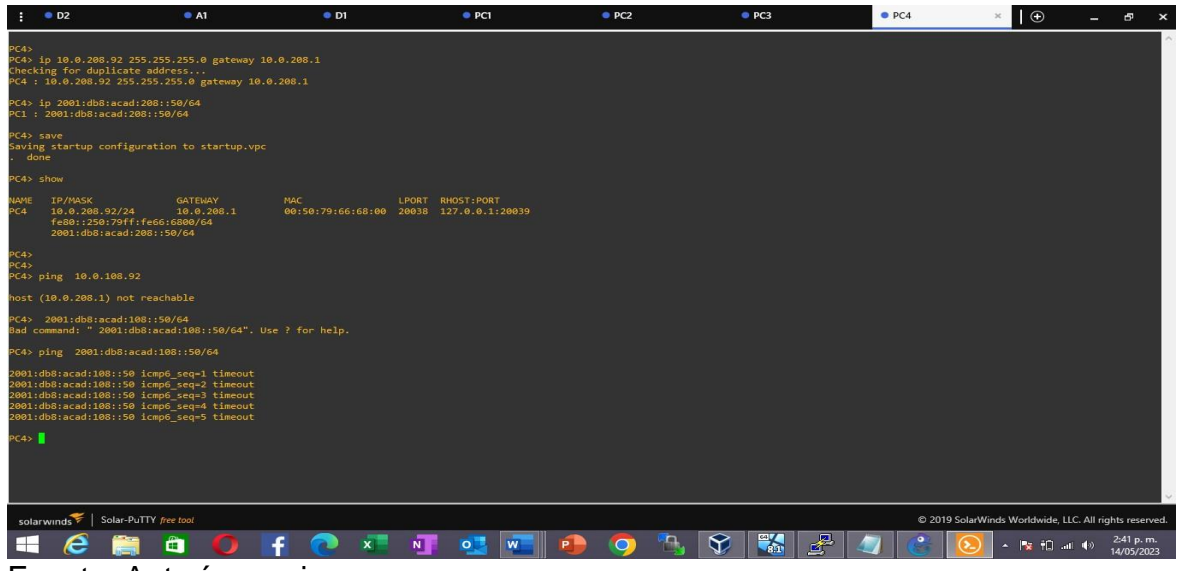

Fuente: Autoría propia

## **4. PARTE 4 CONFIGURACION SEGURITY**

<span id="page-39-1"></span><span id="page-39-0"></span>En esta parte debe configurar varios mecanismos de seguridad en los dispositivos de la topología, las tareas de configuración son las siguientes:

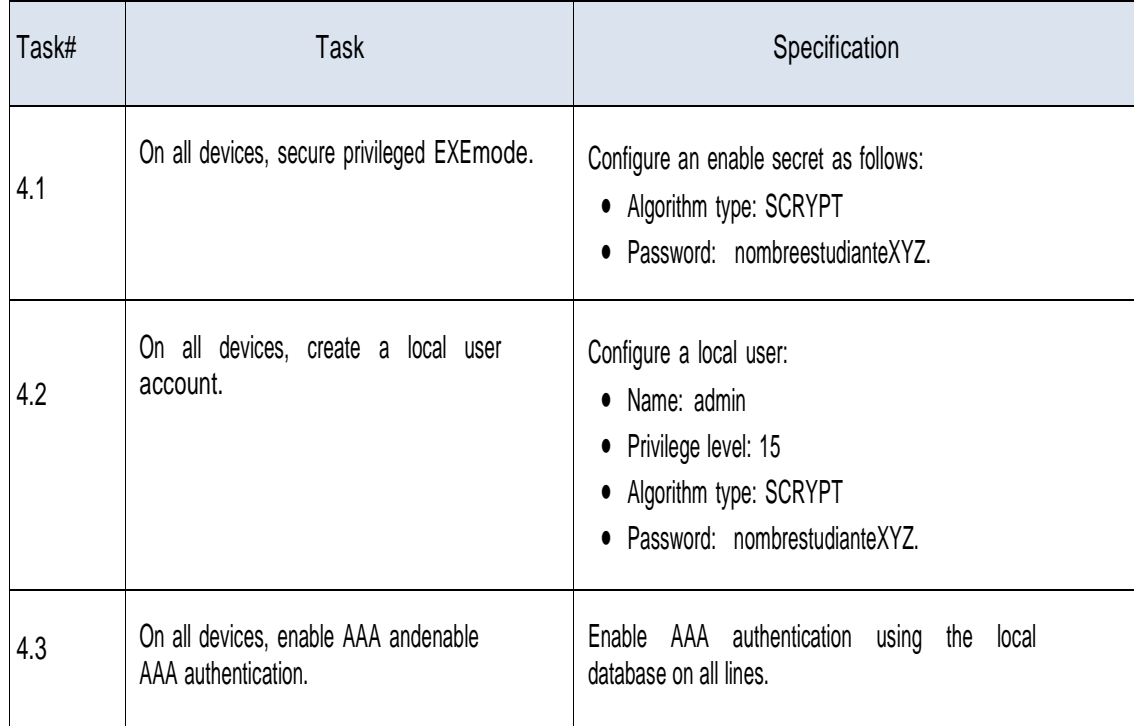

Tabla 5. Tabla de configuración parte 4

## **4.1.1 Parte 4. Código de seguridad**

Configuración de switch (D1, D2, A1) Usarname: admin Password: juandavidcvd924

Código: enable algorithm-type scrypt secret juandavidcvd924 username admin privilege 15 algorithm-type scrypt secret juandavidcv924 new-model authentication login default local end copy run startup

<span id="page-40-0"></span>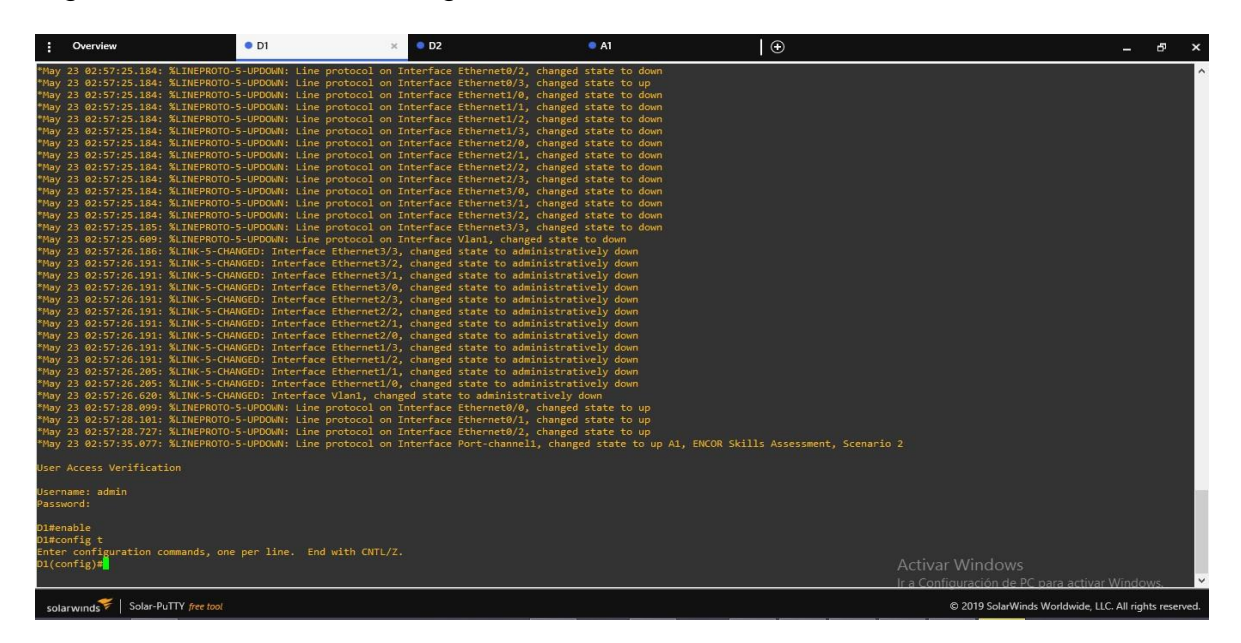

Figura 24. Verificación de seguridad en D1

<span id="page-41-0"></span>Figura 25. Verificación de seguridad en A1

| Overview                                 | $\bullet$ D1                                                 | $\bullet$ D <sub>2</sub>                                                                                                    | A1 | $\odot$ |                                                                          | ச<br>$\mathbf{x}$ |
|------------------------------------------|--------------------------------------------------------------|----------------------------------------------------------------------------------------------------|----|---------|--------------------------------------------------------------------------|-------------------|
| Compiled Wed 04-Nov-15 02:31 by mmen     |                                                              | *May 23 02:57:27.987: %LINEPROTO-5-UPDOWN: Line protocol on Interface Ethernet0/0, changed state to up<br>*May 23 02:57:27.987: %LINEPROTO-5-UPDOWN: Line protocol on Interface Ethernet0/1, changed state to up<br>*May 23 02:57:27.987: %LINEPROTO-5-UPDOWN: Line protocol on Interface Ethernet0/2, changed state to up<br>*May 23 02:57:27.987: %LINEPROTO-5-UPDOWN: Line protocol on Interface Ethernet0/3, changed state to up<br>"May 23 02:57:27.987: %LINEPROTO-5-UPDOWN: Line protocol on Interface Ethernet1/0, changed state to down<br>"May 23 02:57:27.987: %LINEPROTO-5-UPDOWN: Line protocol on Interface Ethernet1/1, changed state to down<br>May 23 02:57:27.987: %LINEPROTO-5-UPDOWN: Line protocol on Interface Ethernet1/2, changed state to down<br>*May 23 02:57:27.987: %LINEPROTO-5-UPDOWN: Line protocol on Interface Ethernet1/3, changed state to down<br>*May 23 02:57:27.987: %LINEPROTO-5-UPDOWN: Line protocol on Interface Ethernet2/0, changed state to down<br>*May 23 02:57:27.987: %LINEPROTO-5-UPDOWN: Line protocol on Interface Ethernet2/1, changed state to down<br>*May 23 02:57:27.987: %LINEPROTO-5-UPDOWN: Line protocol on Interface Ethernet2/2, changed state to down<br>*May 23 02:57:27.987: %LINEPROTO-5-UPDOWN: Line protocol on Interface Ethernet2/3, changed state to down<br>*May 23 02:57:27.987: %LINEPROTO-5-UPDOWN: Line protocol on Interface Ethernet3/0, changed state to down<br>*May 23 02:57:27.988: %LINEPROTO-5-UPDOWN: Line protocol on Interface Ethernet3/1, changed state to down<br>*May 23 02:57:27.988: %LINEPROTO-5-UPDOWN: Line protocol on Interface Ethernet3/2, changed state to down<br>*May 23 02:57:27.988: %LINEPROTO-5-UPDOWN: Line protocol on Interface Ethernet3/3, changed state to down<br>*May 23 02:57:28.136: %LINEPROTO-5-UPDOWN: Line protocol on Interface Vlan1, changed state to down<br>*May 23 02:57:28.987: %LINK-5-CHANGED: Interface Ethernet3/3, changed state to administratively down<br>*May 23 02:57:28.987: %LINK-5-CHANGED: Interface Ethernet3/2, changed state to administratively down<br>May 23 02:57:28.987: %LINK-5-CHANGED: Interface Ethernet3/1, changed state to administratively down"<br>*May 23 02:57:28.987: %LINK-5-CHANGED: Interface Ethernet3/0, changed state to administratively down<br>*May 23 02:57:28.987: %LINK-5-CHANGED: Interface Ethernet2/3, changed state to administratively down<br>*May 23 02:57:28.987: %LINK-5-CHANGED: Interface Ethernet2/2, changed state to administratively down<br>May 23 02:57:28.987: %LINK-5-CHANGED: Interface Ethernet2/1, changed state to administratively down<br>*May 23 02:57:28.987: %LINK-5-CHANGED: Interface Ethernet2/0, changed state to administratively down<br>*May 23 02:57:28.987: %LINK-5-CHANGED: Interface Ethernet1/3, changed state to administratively down<br>*May 23 02:57:28.987: %LINK-5-CHANGED: Interface Ethernet1/2, changed state to administratively down<br>*May 23 02:57:28.992: %LINK-5-CHANGED: Interface Ethernet1/1, changed state to administratively down<br>*May 23 02:57:28.992: %LINK-5-CHANGED: Interface Ethernet1/0, changed state to administratively down<br>*May 23 02:57:29.141: %LINK-5-CHANGED: Interface Vlan1, changed state to administratively down<br>"May 23 02:57:35.073: %LINEPROTO-5-UPDOWN: Line protocol on Interface Port-channell, changed state to up A1, ENCOR Skills Assessment, Scenario 2 |    |         |                                                                          |                   |
| User Access Verification                 |                                                              |                                                                                                    |    |         |                                                                          |                   |
| Username: admin<br>Password:             |                                                              |                                                                                                    |    |         |                                                                          |                   |
| A1#enable<br>Al#conf t<br>$AI$ (config)# | Enter configuration commands, one per line. End with CNTL/Z. |                                                                                                    |    |         | <b>Activar Windows</b><br>Ir a Configuración de PC para activar Windows. |                   |
| solarwinds Solar-PuTTY free tool         |                                                              |                                                                                                    |    |         | @ 2019 SolarWinds Worldwide, LLC. All rights reserved.                   |                   |

Fuente: Autoría propia

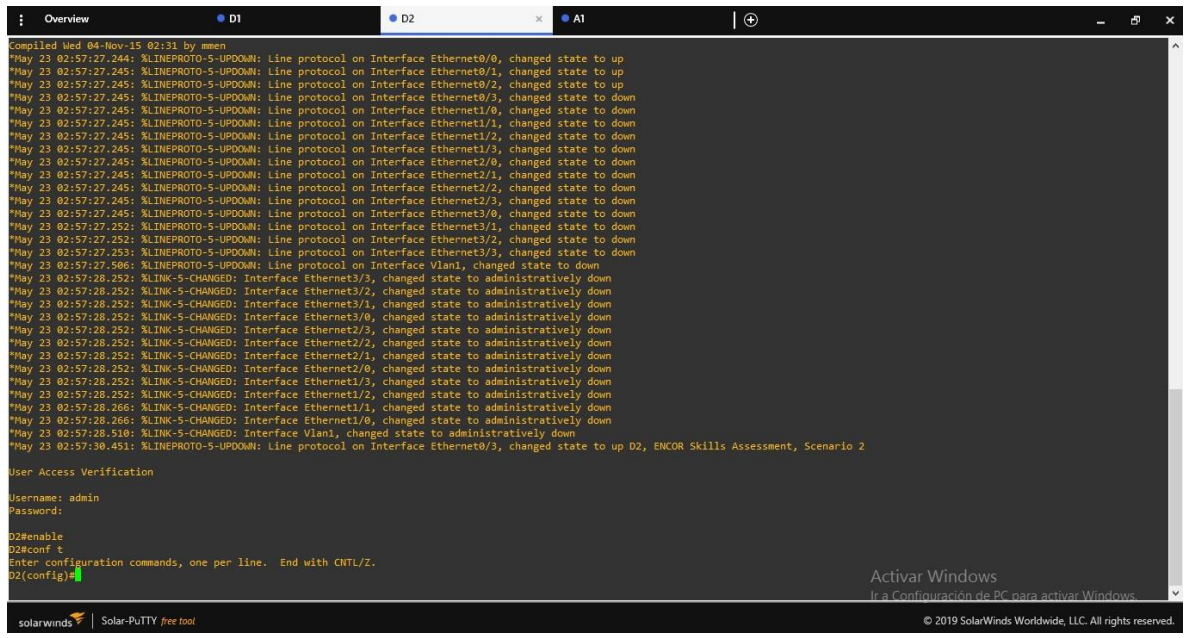

<span id="page-41-1"></span>Figura 26. Verificación de seguridad en D2

## **4.1.2 Parte 4. Código de seguridad**

Configuración de Routers (R1,R2,R3)

Usarname: admin Password: juandavidcvd924

Codigo: enable secret juandavicvd924 username admin privilege 15 secret juandavidcv924 aaa new-model aaa authentication login default local end copy run startup

<span id="page-42-0"></span>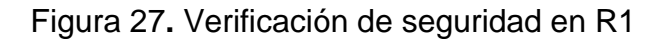

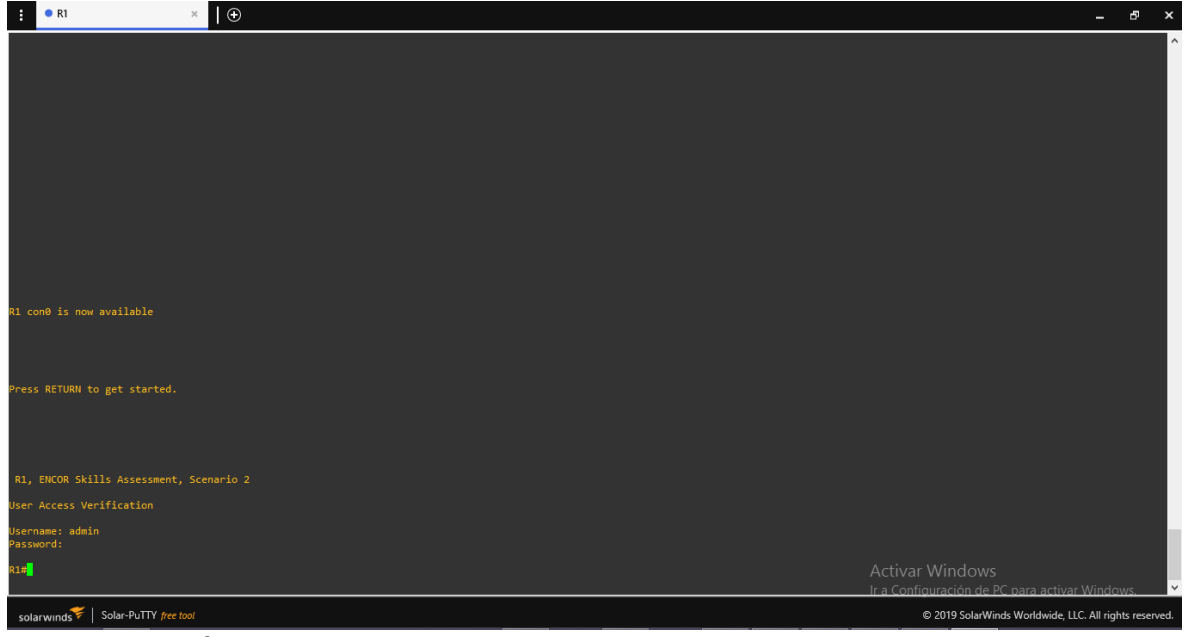

Fuente: Autoría propia

<span id="page-43-0"></span>Figura 28. Verificación de seguridad en R2

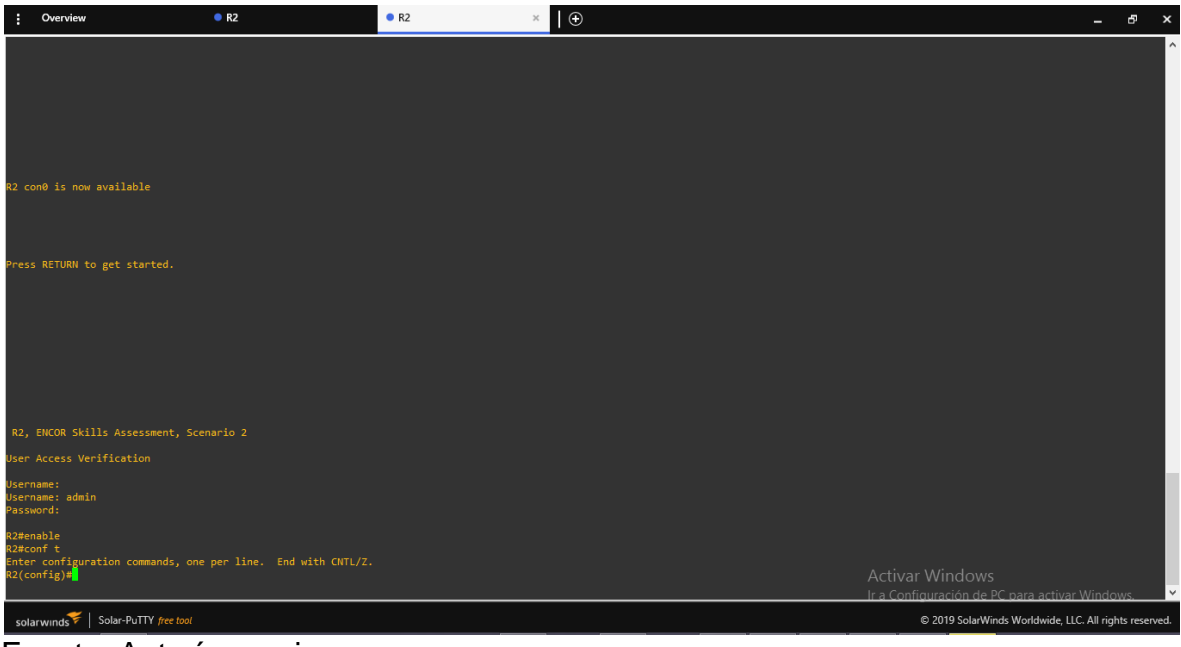

Fuente: Autoría propia

<span id="page-43-1"></span>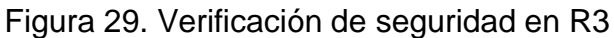

| Overview<br>H                                                                                                    | R <sub>3</sub> | R2<br>$\times$ | $\circ$ |                                                                          | ச<br>- | $\mathbf{x}$ |
|----------------------------------------------------------------------------------------------------|----------------|----------------|---------|--------------------------------------------------------------------------|--------|--------------|
| Cisco IOS Software, 7200<br>Software (C7200-ADVENTERP<br>RISEK9-M), Version 12.4(2<br>4)T5, RELEASE SOFTWARE (f<br>c3)<br>Technical Support: http:/<br>/www.cisco.com/techsuppor                                                                                                    |                |                |         |                                                                          |        | $\wedge$     |
| Copyright (c) 1986-2011 b<br>y Cisco Systems, Inc.<br>Compiled Fri 04-Mar-11 06<br>:49 by prod_rel_team<br>*May 23 02:59:07.467: %SN<br>MP-5-COLDSTART: SNMP agen<br>t on host R3 is undergoin<br>e a cold start<br>*May 23 02:59:07.855: %CR<br>YPTO-6-ISAKMP ON OFF: ISA<br>KMP is OFF<br>*May 23 02:59:07.855: %CR<br>YPTO-6-GDOI ON OFF: GDOI<br>is OFF R3, ENCOR Skills Assessment, Scenario 2 |                |                |         |                                                                          |        |              |
| User Access Verification                                                                                                    |                |                |         |                                                                          |        |              |
| Username: admin<br>Password:                                                                                                    |                |                |         |                                                                          |        |              |
| R3#enable<br>R3#conft<br>Translating "conft"                                                                                                    |                |                |         |                                                                          |        |              |
| Translating "conft"                                                                                                    |                |                |         |                                                                          |        |              |
| Translating "conft"                                                                                                    |                |                |         |                                                                          |        |              |
| % Bad IP address or host name<br>% Unknown command or computer name, or unable to find computer address<br>R3#<br>R3#conf t                                                                                                    |                |                |         |                                                                          |        |              |
| Enter configuration commands, one per line. End with CNTL/Z.<br>$R3$ (config)#                                                                                                    |                |                |         | <b>Activar Windows</b><br>Ir a Configuración de PC para activar Windows. |        |              |
| solarwinds Solar-PuTTY free tool                                                                                                    |                |                |         | C 2019 SolarWinds Worldwide, LLC. All rights reserved.                   |        |              |

Fuente: Autoría propia

### **CONCLUSIONES**

<span id="page-44-0"></span>Las interfaces en Gns3 son utilizadas como en la topología asignada por la guía de actividad, utilizando los ajustes básicos e iniciando los dispositivos en el software de simulación del entorno virtual.

Se configura los dispositivos con las sub-interfaces IPv4, IPv6 determinadas en la tabla de direccionamiento para General-Users la encapsulación de las vlans para este caso la vlan13 así también la encapsulación en Special-Users en la vlan 8, no shutdown es el comando que se emplea para la activación de la interfaz física.

Se emplea las rutas estáticas por defecto para Special-User y General-Users con el fin que el R2 pueda llegar a las redes remotas lejanas que se encuentran en la topología de red.

La simulación en el entorno virtual de GNS3 se realiza por mediode la conexión de equipos de red como son router 7200 Cisco, switch capa 2 y capa 3, PC, dispositivos del programa para el desarrollo del curso de habilidades practicas CCNP de Cisco.

#### **REFERENCIAS BIBLIOGRAFICAS**

<span id="page-45-0"></span>EDGEWORTH. BRADLEY. GARZA RIOS. RAMIRO. GOOLEY. JASON. HUCABY. DAVID. CISCO press. *Spanning Tree Protocol. CCNP and CCIE Enterprise Core ENCOR*, 2020, vol. 13.

EDGEWORTH. BRADLEY. GARZA RIOS. RAMIRO. GOOLEY. JASON. HUCABY. DAVID. CISCO Press (Ed). VLAN Trunks and EtherChannel Bundles. CCNP and CCIE Enterprise Core ENCOR 350-401, 2020. ciscopress. [en línea], 2020. Disponible en [https://1drv.ms/b/s!AAIGg5JUgUBthk8.](https://1drv.ms/b/s!AAIGg5JUgUBthk8)